Philippe GENOUD (LIG-STeamer) Philippe.Genoud@imag.fr

**M2CCI – M2 GEOMAS 2023-2024 cours PLAI-TW (Technologies du Web)**

# **CSS (2ème partie) positionnement des éléments**

dernière modification : 06/10/2023 09:29

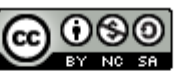

This work is licensed under a Creative **Commons Attribution-NonCommercial-**ShareAlike 4.0 International License.

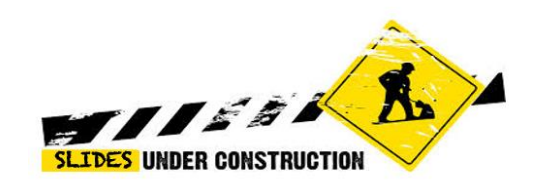

© UGA-2023 Philippe GENOUD 1

### **CSS**

### Affichage des éléments HTML flux du document

- chaque élément HTML considéré comme une boîte rectangulaire.
- flux du document : ordre dans lequel le navigateur affiche ces boîtes.
	- flux normal (par défaut)
		- un élément père est un conteneur
		- un élément fils s'affiche dans son conteneur
		- élément bloc
			- s'affiche en dessous de son frère précédent.
			- occupe toute la largeur disponible dans son conteneur.
		- élément en ligne
			- s'affiche à côté de son frère précédent.
			- retour à la ligne quand il n'y a plus de place dans le conteneur.
	- flux personnalisé
		- certaines propriétés CSS permettent de sortir des éléments du flux normal

## **Positionnement en flux**

• exemple de flux normal

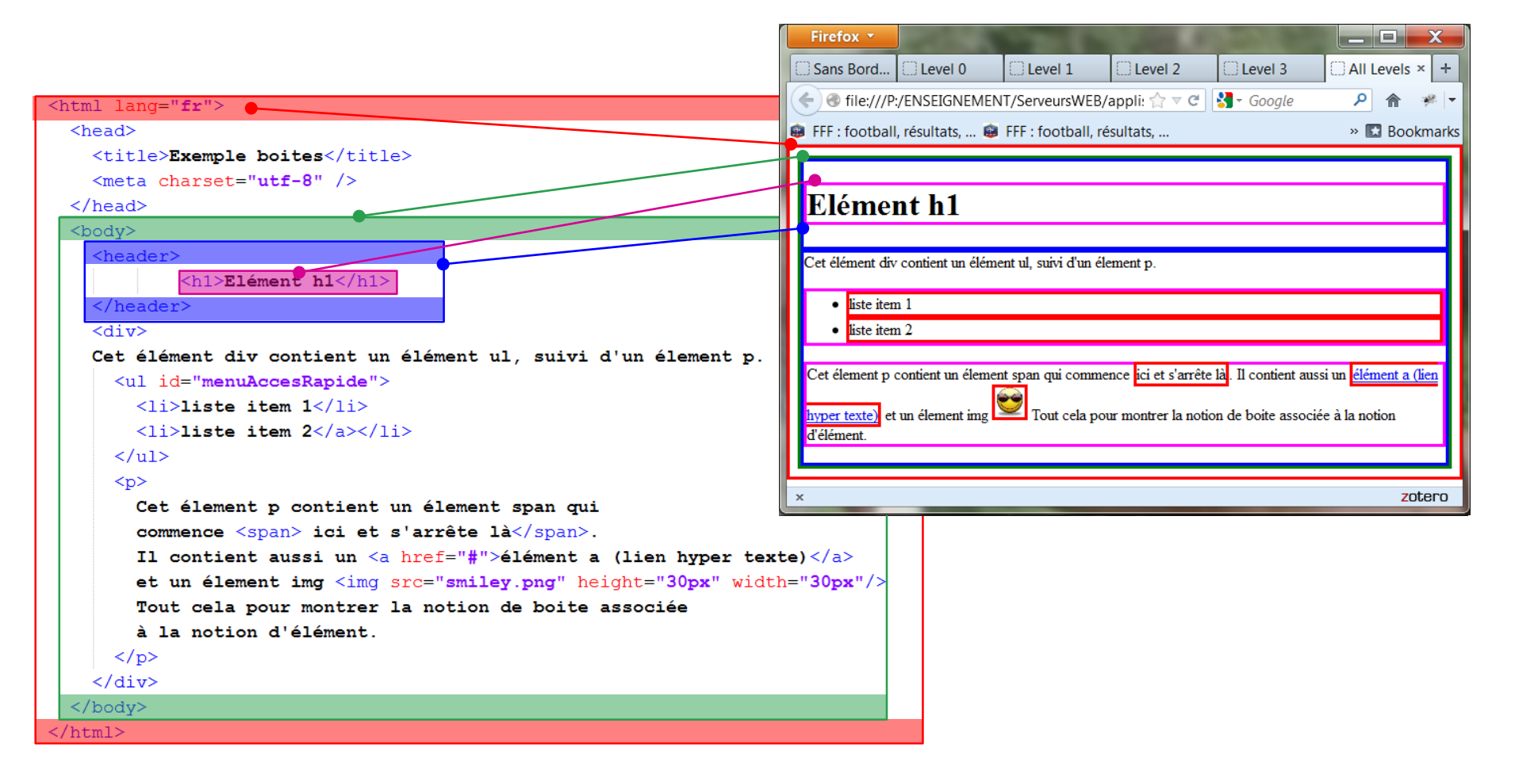

### **Positionnement en flux**

- **<div>** et **<span>** éléments génériques sans information structurante prédéfinie
	- utilisés en association avec des feuilles de style CSS ou du Javascript via les attributs id, class ou style

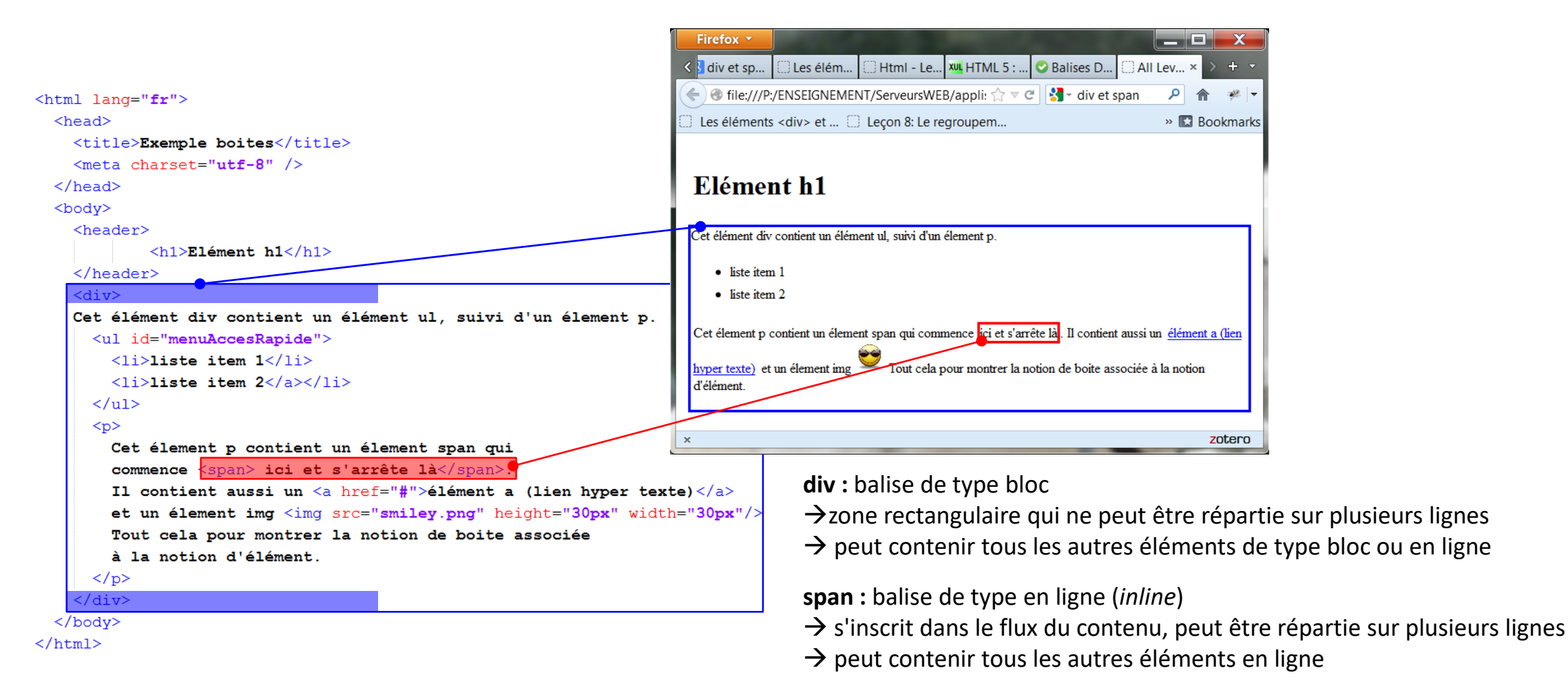

```
Elément h1
       <!DOCTYPE html>
                                                                                                                   Cet élément div contient un élément ul, suivi d'un élement p.
     E<html lang="fr">
     \exists <head>
  \overline{3}· liste item 1
  \overline{4}<title>All Levels</title>
                                                                                                                      • liste item 2
  \overline{5}<meta charset="UTF-8">
  6
             <link rel="stylesheet" href="css/styles1.css">
  \overline{7}\langle/head>
  8
     自kbody>
 \overline{9}<header>
      d
                                                                                                                   Cet élement p contient un élement span qui commence ici et s'arrête là. Il contient aussi un élément a (lien hyper texte) et un élement img
                                                                                                                                                                                                                                            Tout cela pour montrer la notion de
10
                   <h1>Elément h1</h1>
                                                                                                                   boite associée à la notion d'élément.
11</header>
                                                                                                                   Ceci est un paragraphe dans un deuxième élement div. Pour avoir du texte un peu logn voilà du Lorem ipsum. Lorem ipsum dolor sit amet, consectetur adipisicing elit. Quas pariatur adipisici
12<div>
      白
                                                                                                                   dolore incidunt quasi in fugit ducimus. Eum reprehenderit iste quae id optio delectus!
13Cet élément div contient un élément ul, suivi d'un élement p.
14
      白
                   \langleul>
15
                         \langleli>liste item 1\langle/li>
16
                         <li>liste item 2</li>
17\langle \text{u1} \rangle18
                   \langle D \rangle19
                         Cet élement p contient un élement span qui
20
                         commence <span> ici et s'arrête là</span>.
21Il contient aussi un <a href="#">élément a (lien hyper texte)
                                                                                                                    Elément h1
22et un élement img <img src="smiley.png" alt="un smiley">
23
                         Tout cela pour montrer la notion de boite associée
                                                                                                                     Cet élément div contient un élément ul, suivi d'un élement p
24
                         à la notion d'élément.
25
                   \langle/p>
                                                                                                                         · liste item 1
26
             \langle/div\rangle\bullet liste item 2
27
             \langle \text{div} \rangleĖ
28
                   \langle D \rangle29
                         Ceci est un paragraphe dans un deuxième élement div. Pour avoi
30
                         du texte un peu logn voilà du Lorem ipsum. Lorem ipsum dolor
31consectetur adipisicing elit. Quas pariatur adipisci dolore i
32quasi in fugit ducimus. Eum reprehenderit iste quae id optio
                                                                                                                     Cet élement p contient un élement span qui commence ici et s'arrête là. Il contient aussi un élément a (lien hyper texte) et un élement img
                                                                                                                                                                                                                                               Tout cela pour montrer la notion
33
                                                                                                                     de boite associée à la notion d'élément.
                   \langle/p>
34\langle/div\rangle35
       </body>
                                                                                                                      Ceci est un paragraphe dans un deuxième élement div. Pour avoir du texte un peu logn voilà du Lorem ipsum. Lorem ipsum dolor sit amet, consectetur adipisicing elit. Quas pariatur adipisci
36
      \sqrt{\frac{1}{2}}dolore incidunt quasi in fugit ducimus. Eum reprehenderit iste quae id optio delectus!
```
## **Positionnement en flux**

• positionnement dans le flux en supprimant les marges par défaut

```
\langlediv id ="div1">
     <p id="p1">
          Lorem ipsum dolor sit amet, consectetur adipiscing elit. Nunc auctor dignissim est, at blandit eros luctus a.
          Aenean lacinia scelerisque sagittis. <span id="span1">Sed ante purus, placerat sed commodo eget,
          imperdiet et urna. Morbi risus velit, eleifend eget iaculis sit amet, rhoncus id tellus.
          Duis hendrerit eros at sapien scelerisque semper.</span> Curabitur eu luctus lacus.
     \langle/p>
                                                                               body {
\langle div>
                                                                                                                             \sharpdivl\sharptext-align: justify;
                                                                                                                                background: yellow;
                                                           \begin{array}{|c|c|c|c|c|}\hline \multicolumn{1}{|c|}{\mathbf{}} & \multicolumn{1}{|c|}{\mathbf{X}} \\\hline \end{array}Firefox *
                                                                                     padding: Opx;
                  \bigcirc Mozilla Firefo... \times \bigcap file:///...4.xhtml
                                                   \left| \bigcap file:///...t.xhtml \times +
                                                                                                                                                                               Efface les
```
 $maxqin$ :  $0px$ ;  $\langle \Leftarrow \rangle \Rightarrow || \square$  file:///P:/ENSEIGNEMENT  $\uparrow \neg | \mathcal{C}| |\mathcal{S} \rightarrow$  Google  $\rho$   $\uparrow$ marges par  $#p1$  { **A MIREOT** Publications  $\triangleright$  **El Bookmarks** défautorem ipsum dolor sit amet, consectetur adipiscing elit. Nunc auctor dignissim background: cyan; lp { est, at blandit eros luctus a. Aenean lacinia scelerisque sagittis. Sed ante purus. border-style: solid; placerat sed commodo eget, imperdiet et urna. Morbi risus velit, eleifend eget iaculis sit amet, rhoncus id tellus. Duis hendrerit eros at sapien scelerisque semper border-width: thin; Curabitur eu luctus lacus.  $#$ span $1\{$ padding: 0px; margin: Opx; background: #ffafaf: Par défaut un élément en-ligne (*in line*) ne débute pas Par défaut un élément bloc (*block*) débute sur une sur une nouvelle ligne et utilise la largeur nécessaire nouvelle ligne et utilise la largeur maximale disponible  $1i \{$ display: inline; Ce comportement est défini par la propriété display (valeurs: inline, block, none, inline-block….) Try it yourself »

### **Dimensionnent et marge interne**

attribution de dimensions aux éléments **div1** et **p1**

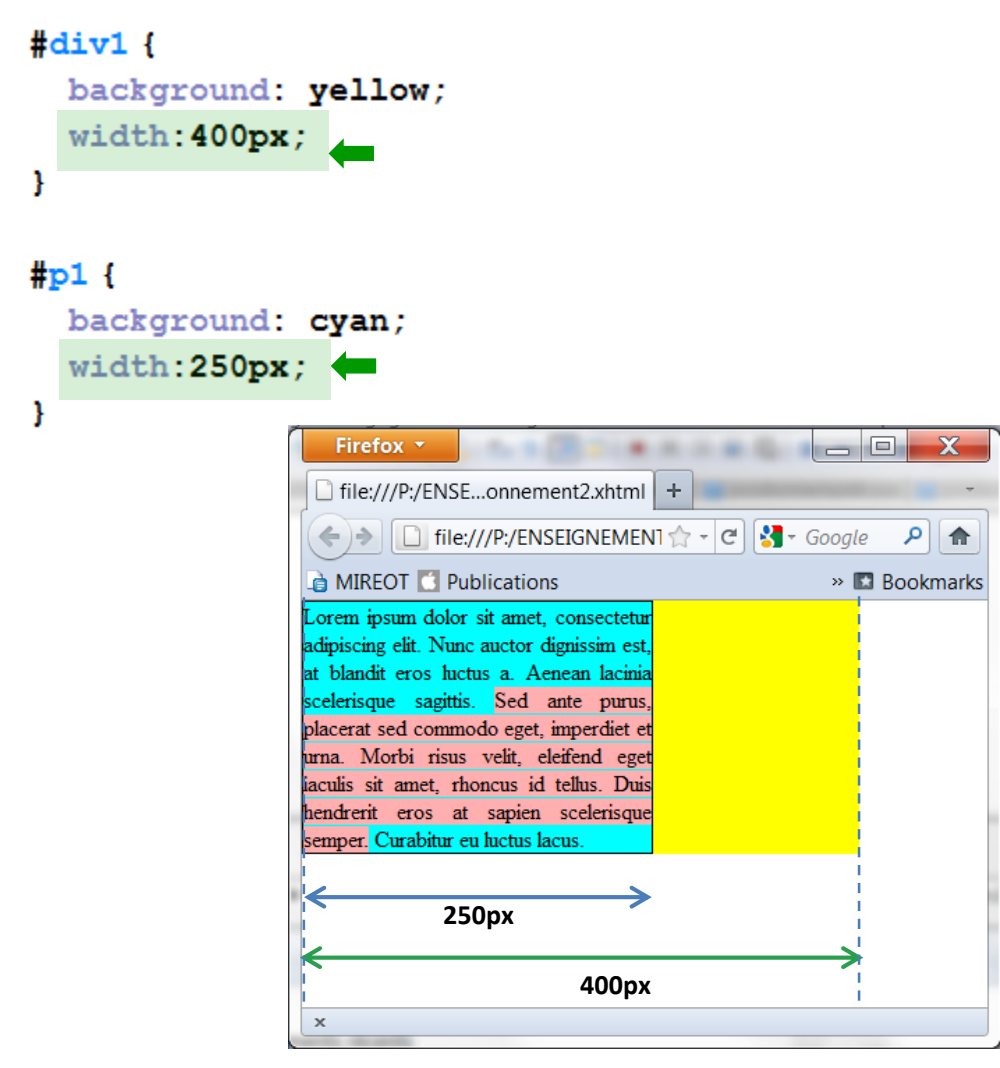

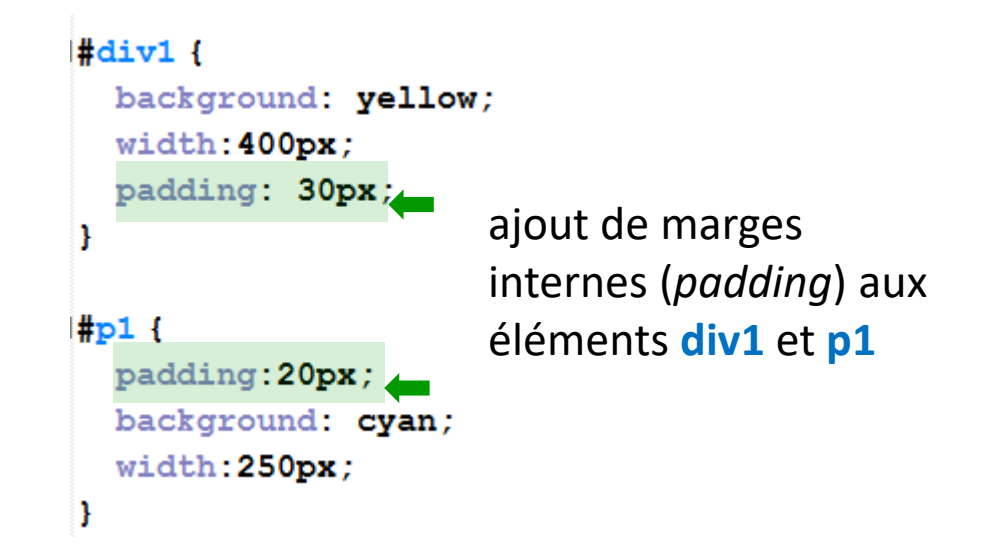

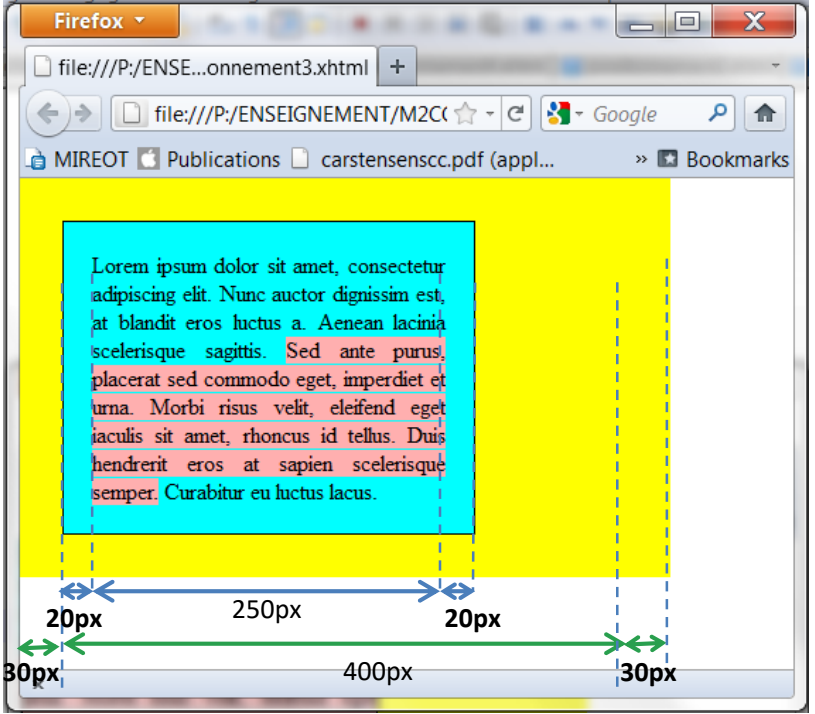

# **Définition d'une marge externe autour d'un bloc**

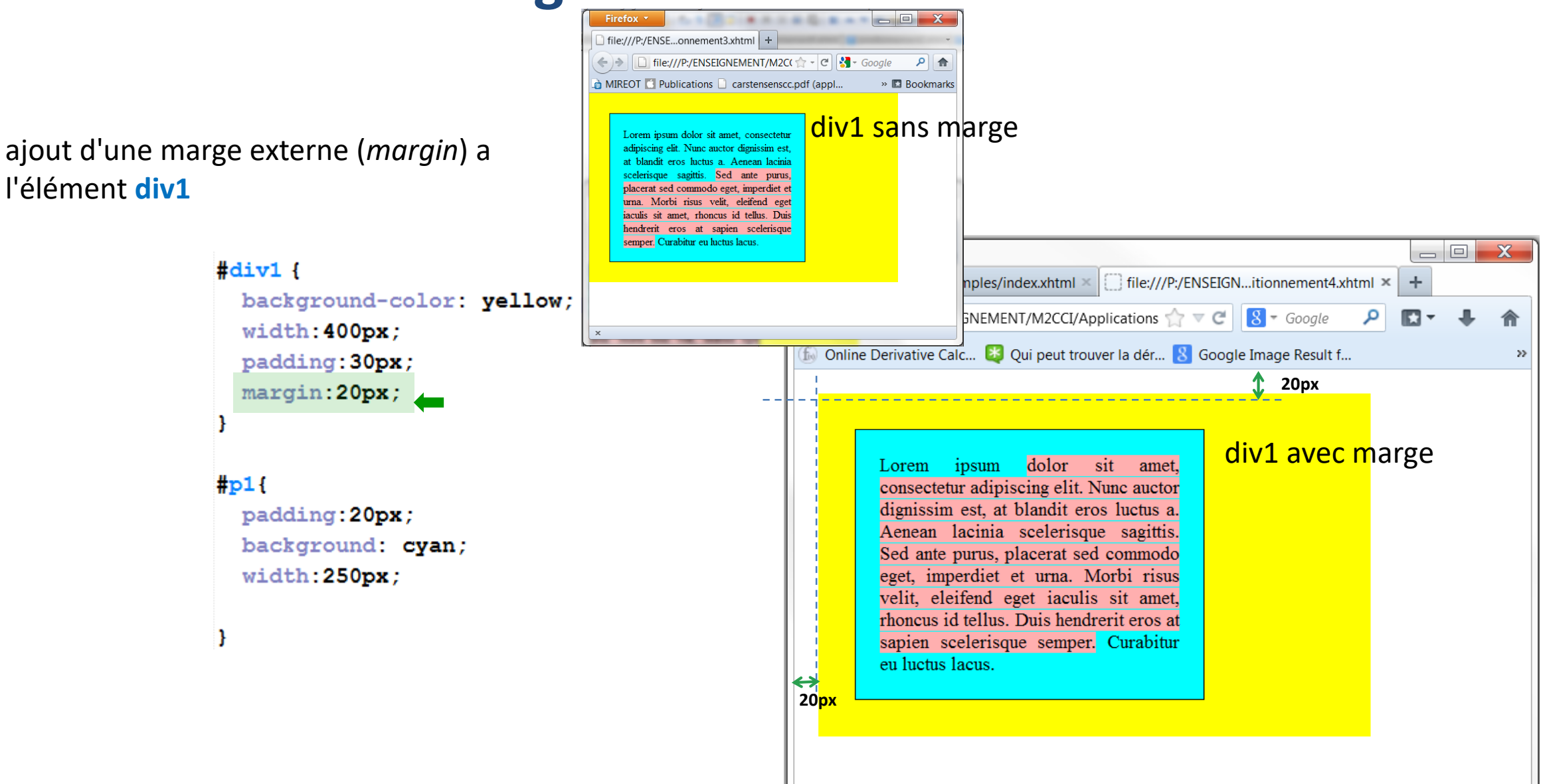

# **Positionnement relatif d'un élément**

- positionnement relatif
	- l'élément est décalé à l'aide des propriétés **top**, **right**, **left**, **bottom** par rapport à sa position normale dans le flux courant
		- → l'élément peut prendre place au dessus de ses éléments frères.
	- n'affecte pas les boites qui l'entourent

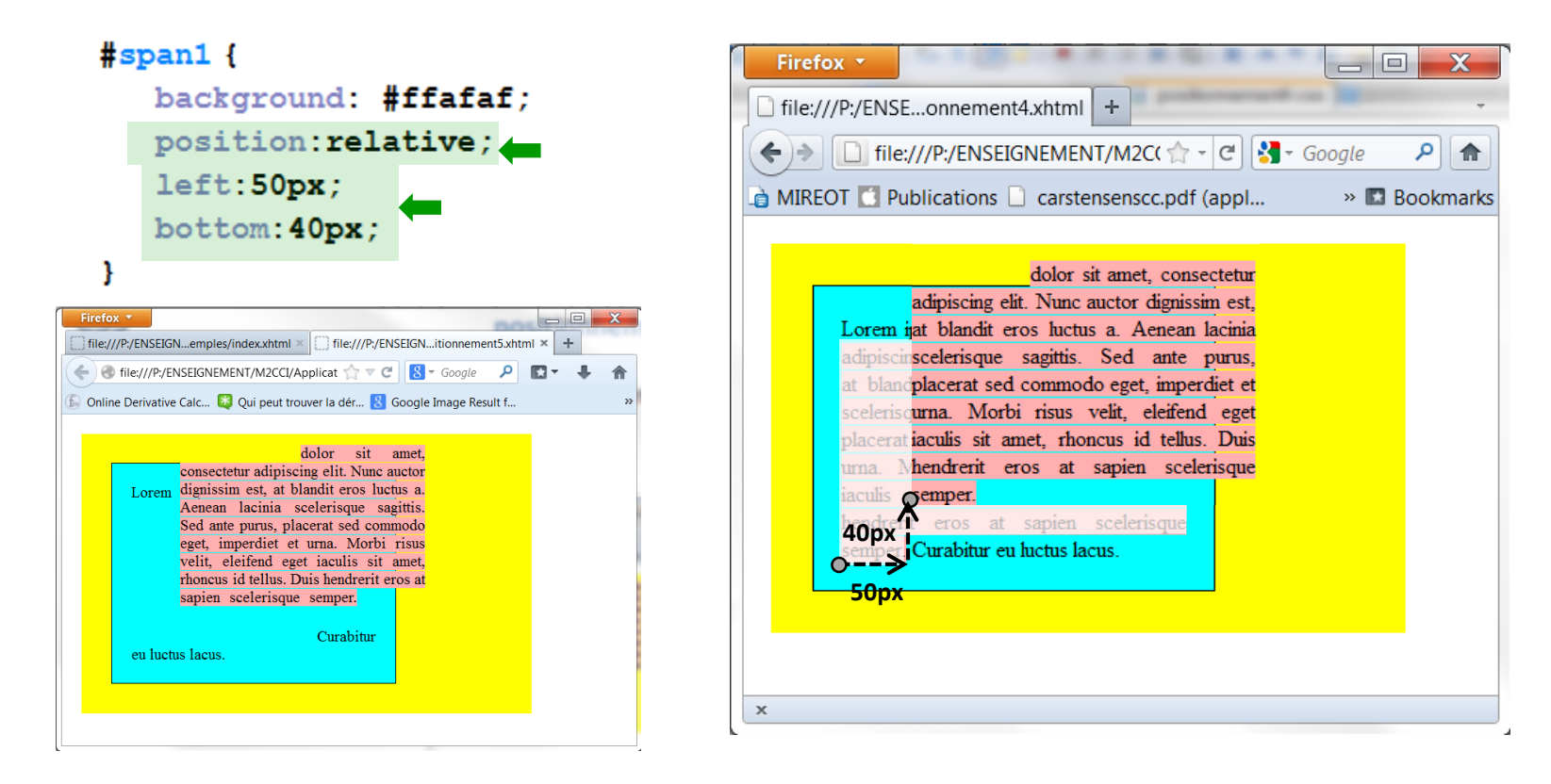

## **Positionnement absolu**

- positionnement absolu
	- sort un élément du flux
	- l'élément ne participe plus à la position de ses frères
	- positionnement à l'aide des propriétés **top**, **right**, **left**, **bottom**
		- expriment des décalages non plus par rapport à position théorique (positionnement relatif) mais par rapport à la position d'un bloc conteneur de référence
		- boite conteneur de référence : le premier élément ancêtre positionné (relatif, absolu ou fixed) (élément <body> toujours considéré comme positionné)

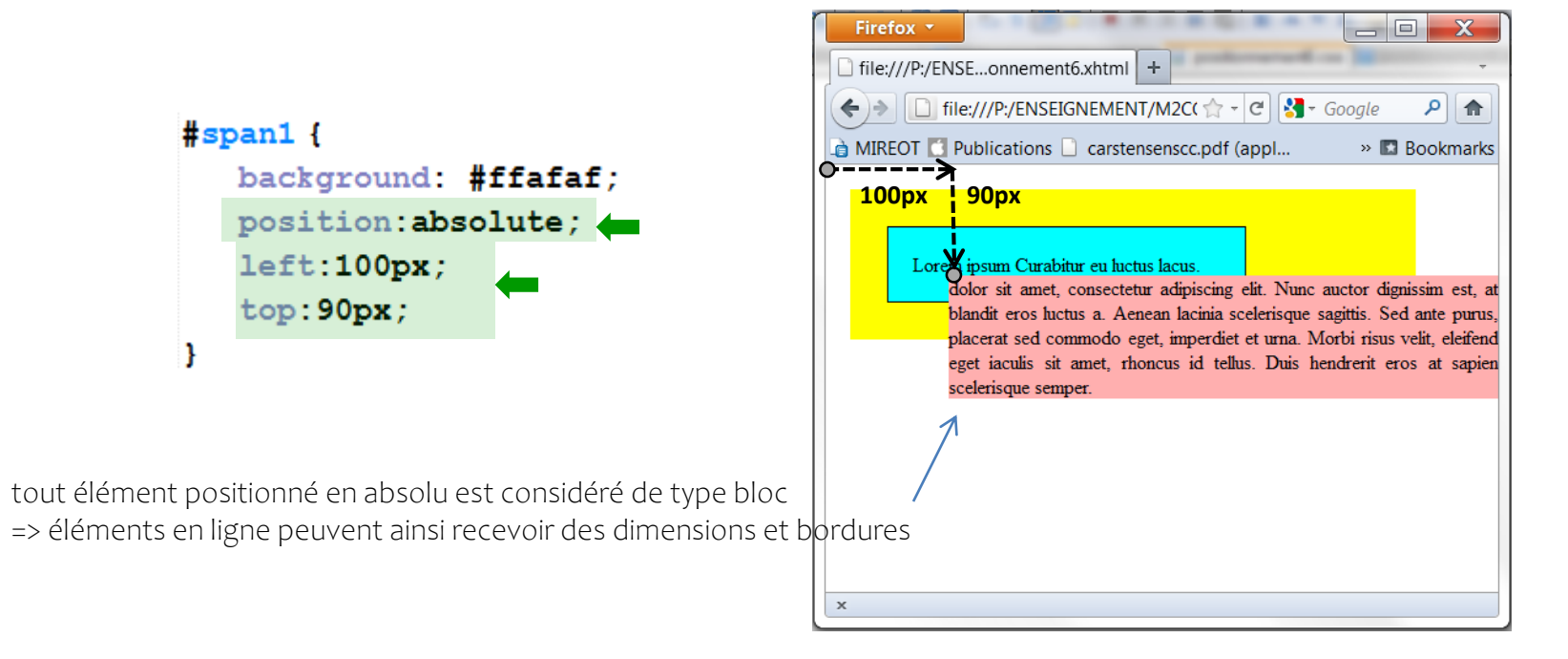

## **Positionnement fixe**

- positionnement fixe
	- cas particulier du positionnement absolu
	- l'élément reste fixe dans la page par rapport à la zone de visualisation (pas de scroll)

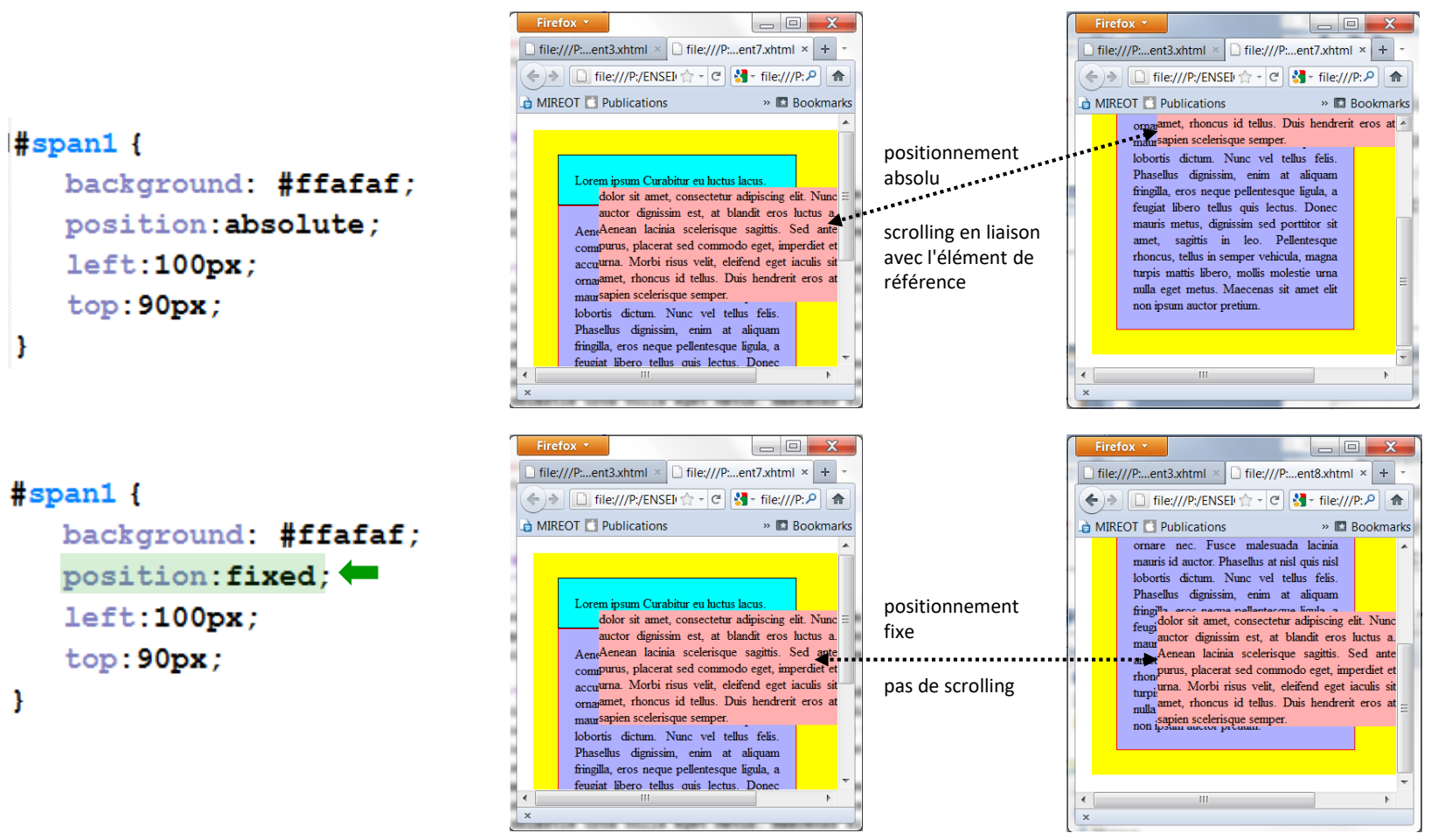

© UGA-2023 Philippe GENOUD

• positionnement flottant

<body>

- 1. sort l'élément du flux
- 2. l'élément est "poussé" à gauche (float: left) ou à droite (float: right) de son conteneur.
- 3. les éléments qui le suivent dans le

 $\langle$ div id ="div1">

 $\langle$ /p>

 $\langle$ /p>

 $\langle$ /p>

 $\langle$ /p>

 $\langle$  div $\rangle$ 

 $\langle$ body>

 $<$ p id="p1">

<p id="p2">

<p id="p3">

 $<$ p id="p4">

 $\sim 100$  km s  $^{-1}$ 

conteneur prennent place autour de lui.

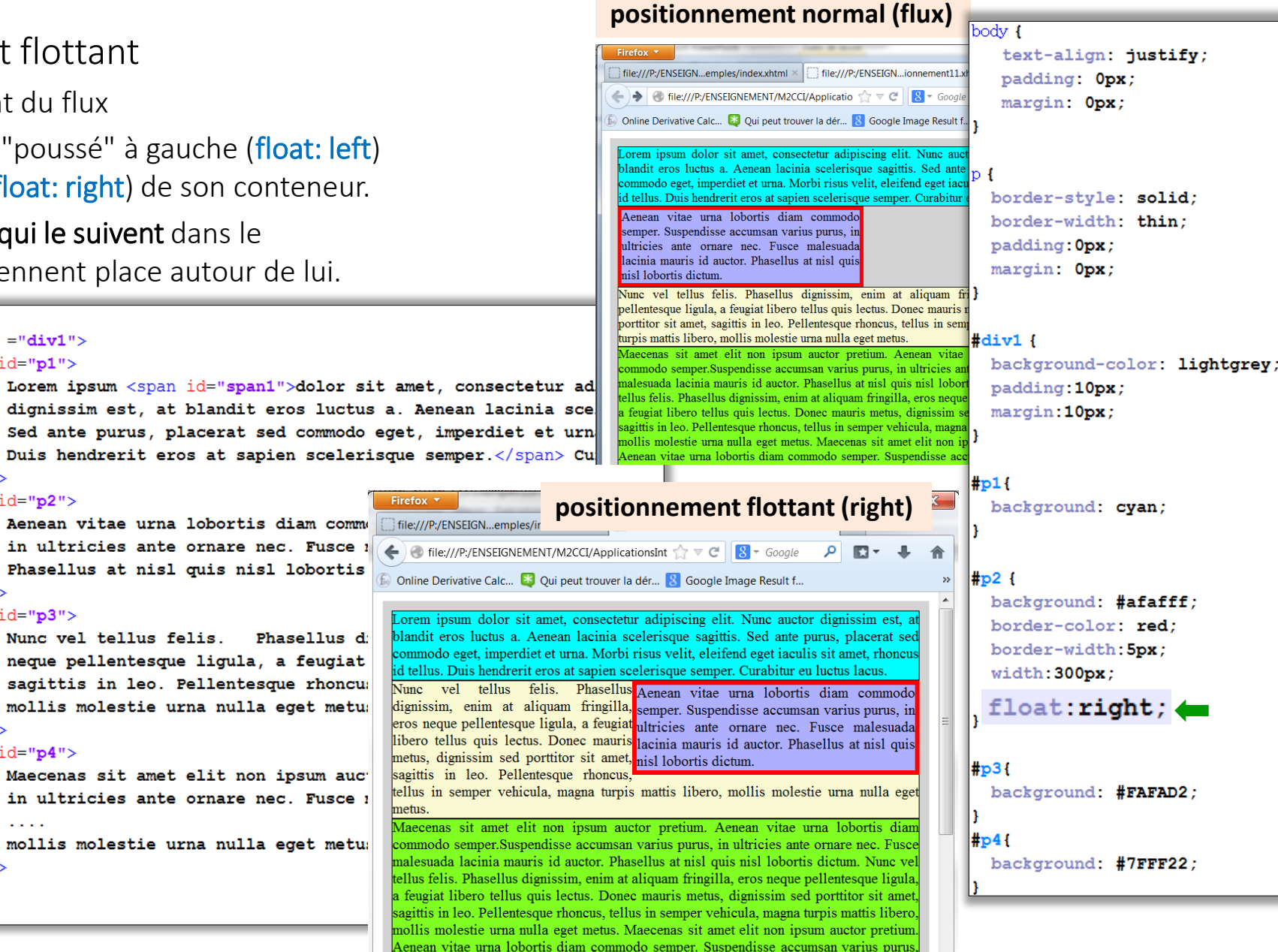

• possibilité de placer des blocs flottants côte à côte

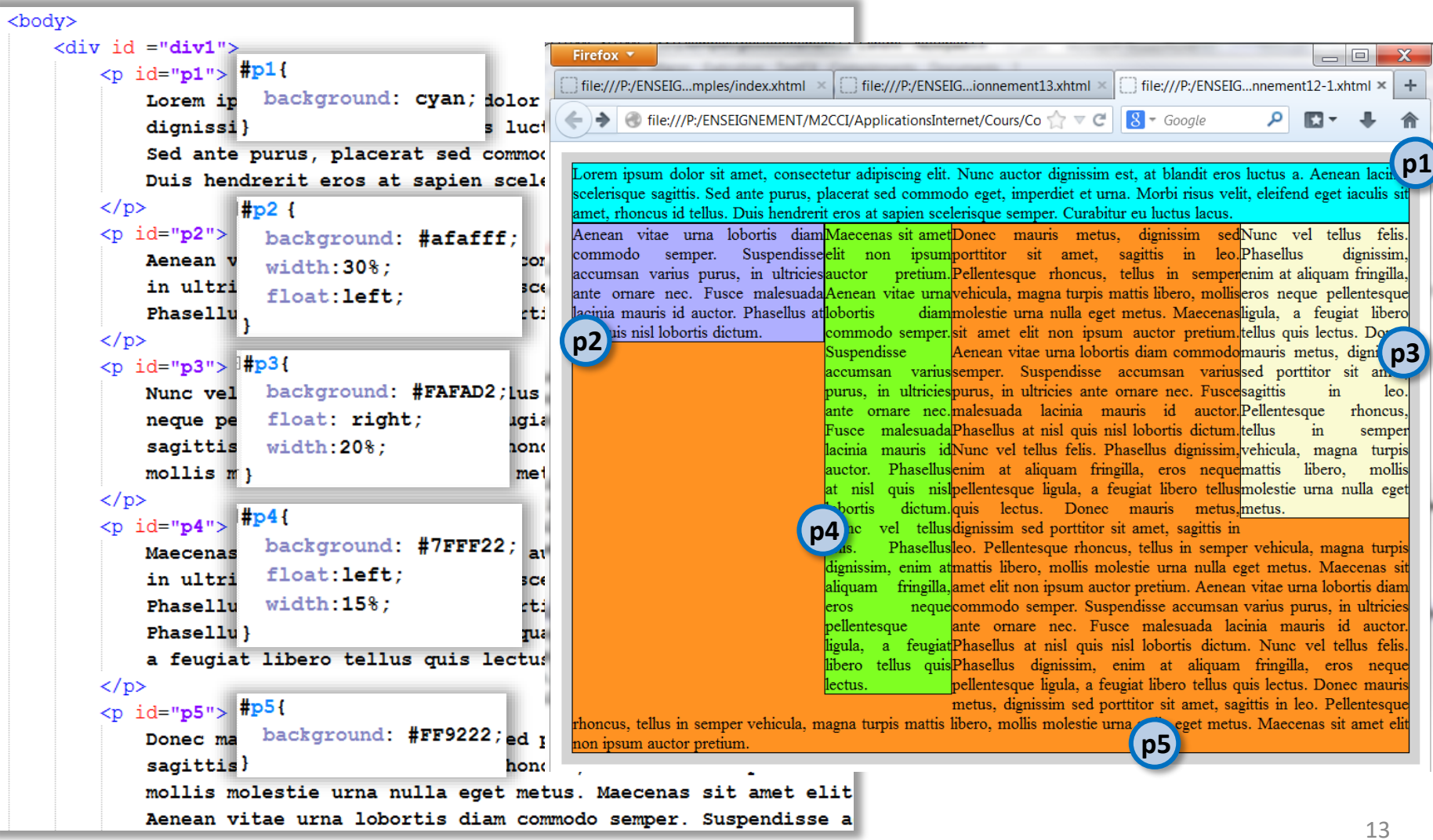

• **clear** permet d'interdire le voisinage avec un élément flottant (à droite, à gauche ou des deux côtés).

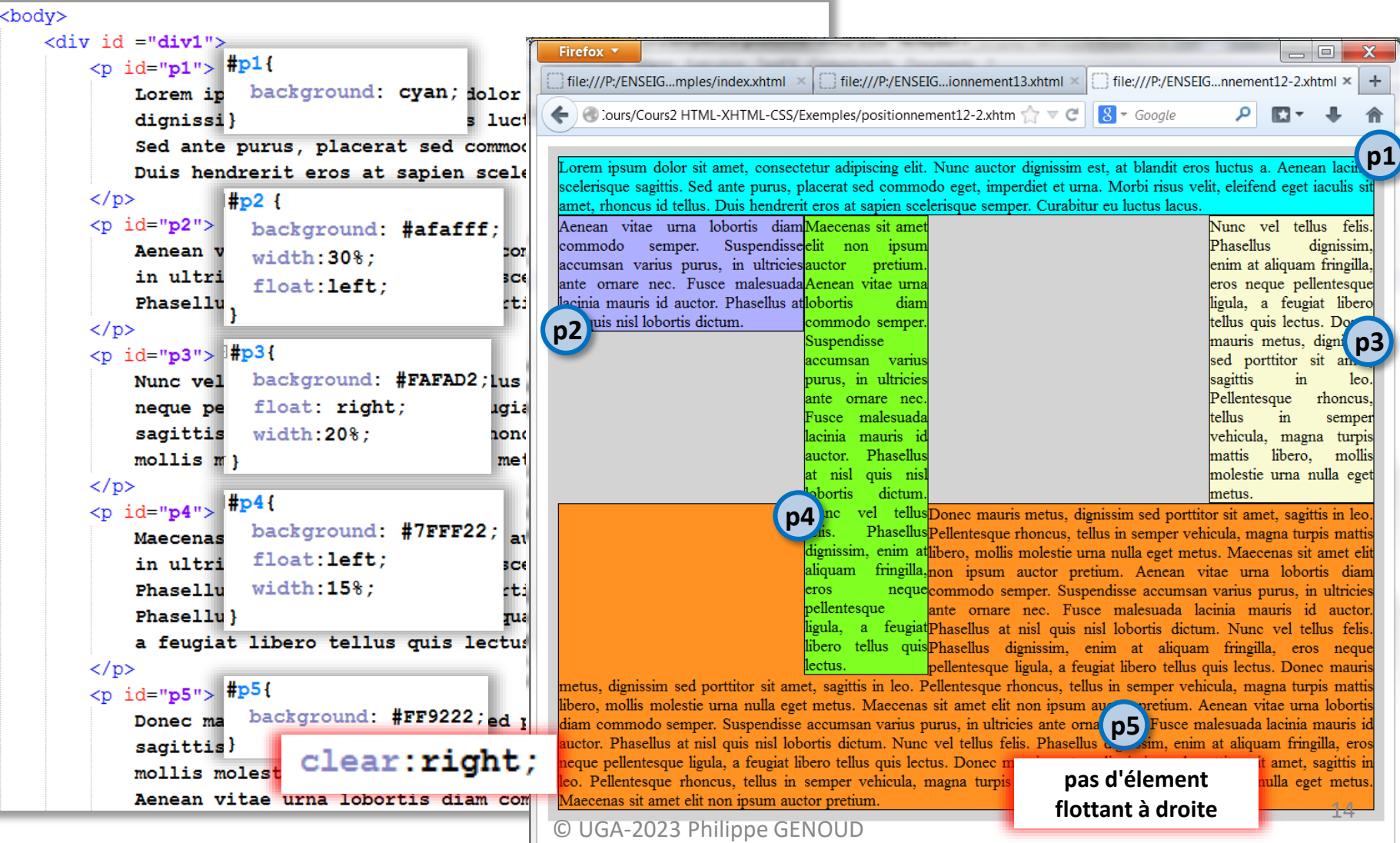

• **clear** permet d'interdire le voisinage avec un élément flottant (à droite, à gauche ou des deux côtés).

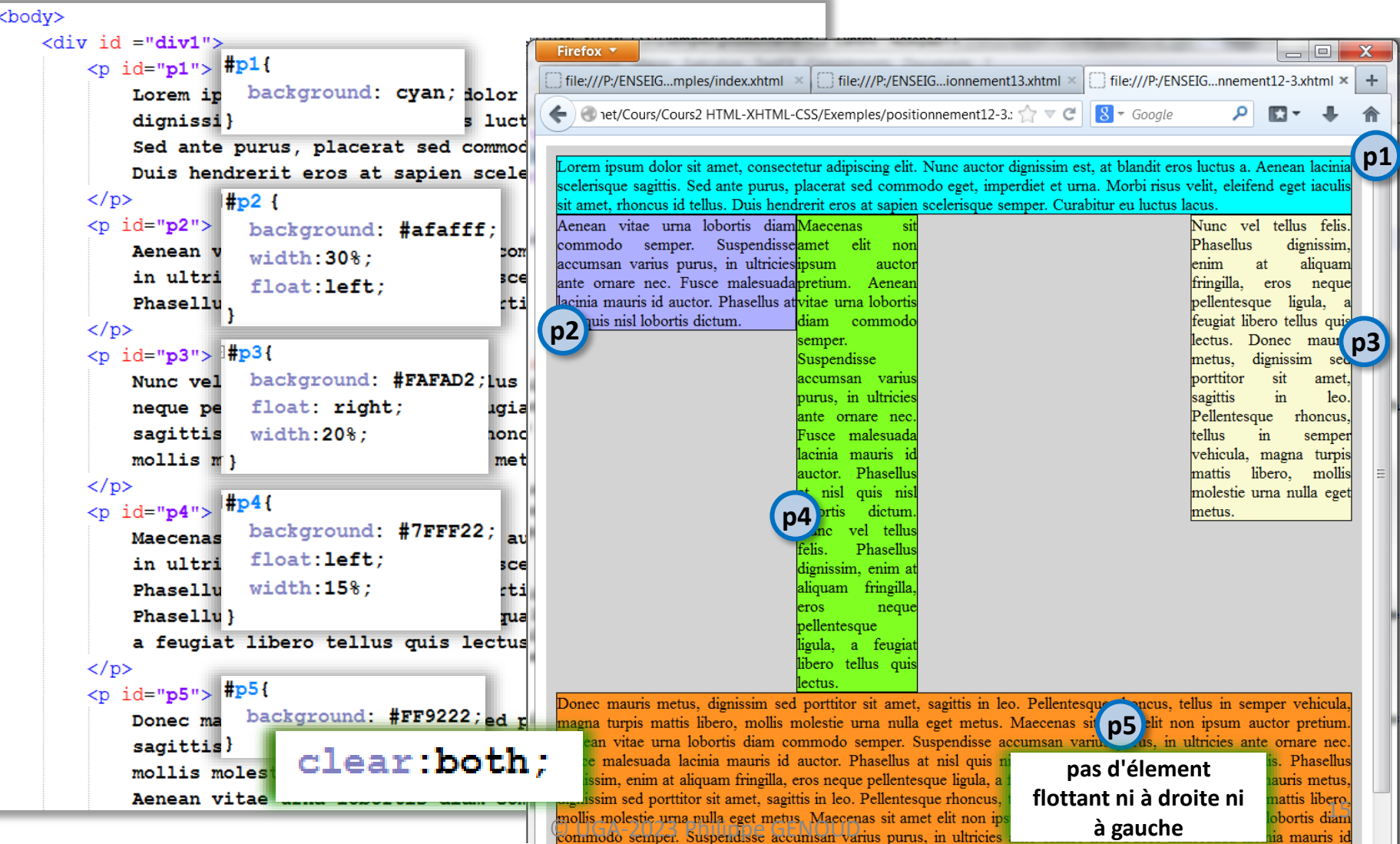

• En utilisant les propriétés float et clear possibilité de définir des grilles de boites remplissant automatiquement la largeur de leur conteneur

```
<h2>Floating Boxes - using float</h2>
```

```
<div class="floating-box">Floating box 1</div>
<div class="floating-box">Floating box 2</div>
<div class="floating-box">Floating box 3</div>
<div class="floating-box">Floating box 4</div>
<div class="floating-box">Floating box 5</div>
<div class="floating-box">Floating box 6</div>
<div class="floating-box">Floating box 7</div>
<div class="floating-box">Floating box 8</div>
```
<div class="after-box">Another box, after the floating boxes...</div>

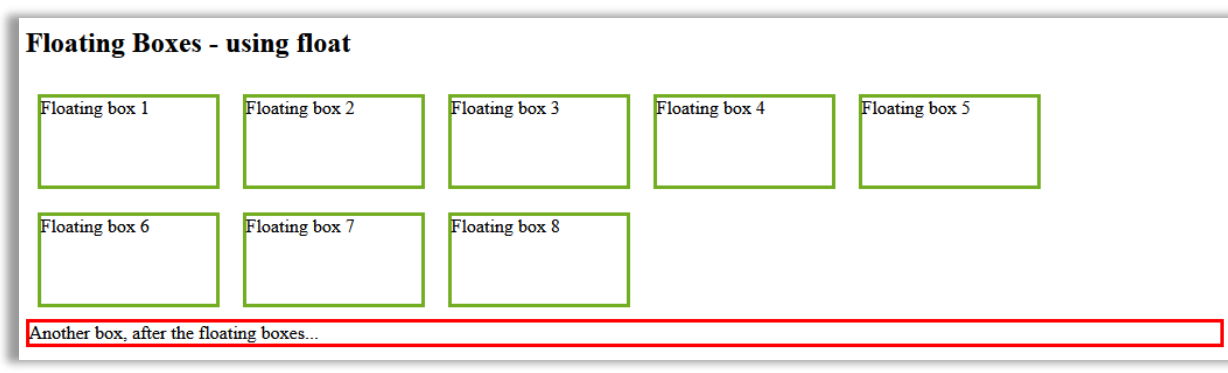

[https://www.w3schools.com/css/tryit.asp?filename=trycss\\_inline-block\\_old](http://www.w3schools.com/css/tryit.asp?filename=trycss_inline-block_old)

```
.floating-box {
 float: left;
 width: 150px;
 height: 75px;
 margin: 10px;
 border: 3px solid #73AD21;
.after-box {
 clear: left;
 border: 3px solid red;
```
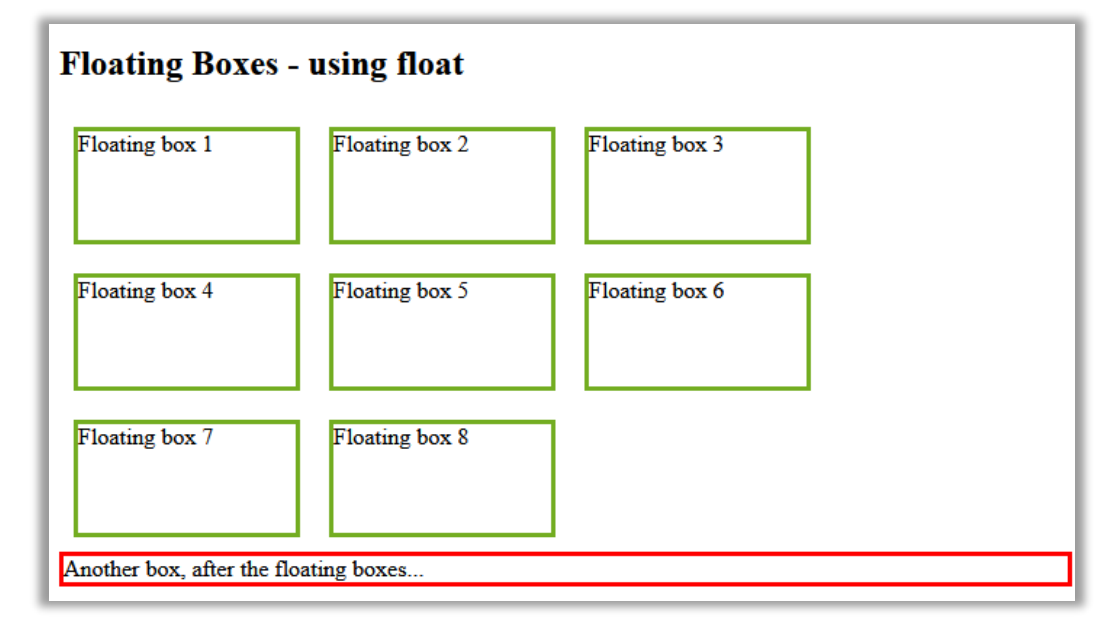

- Possible d'obtenir facilement le même effet avec la propriété display: inline-block.
- Les éléments *inline-block* se comportent comme des éléments en ligne mais peuvent avoir une largeur et hauteur.

<h2>Floating Boxes - using float</h2>

<div class="floating-box">Floating box 1</div> <div class="floating-box">Floating box 2</div> <div class="floating-box">Floating box 3</div> <div class="floating-box">Floating box 4</div> <div class="floating-box">Floating box 5</div> <div class="floating-box">Floating box 6</div> <div class="floating-box">Floating box 7</div> <div class="floating-box">Floating box 8</div>

<div class="after-box">Another box, after the floating boxes...</div>

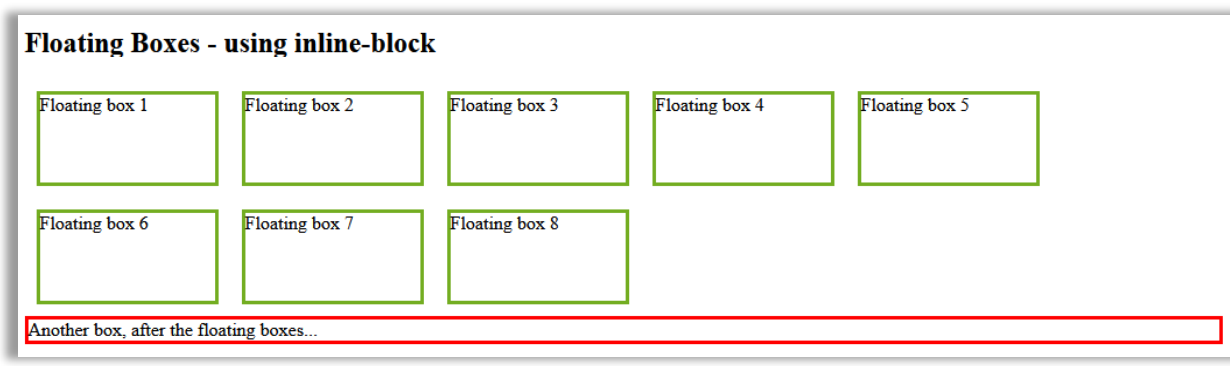

```
https://www.w3schools.com/css/tryit.asp?filename=trycss_inline-block
```
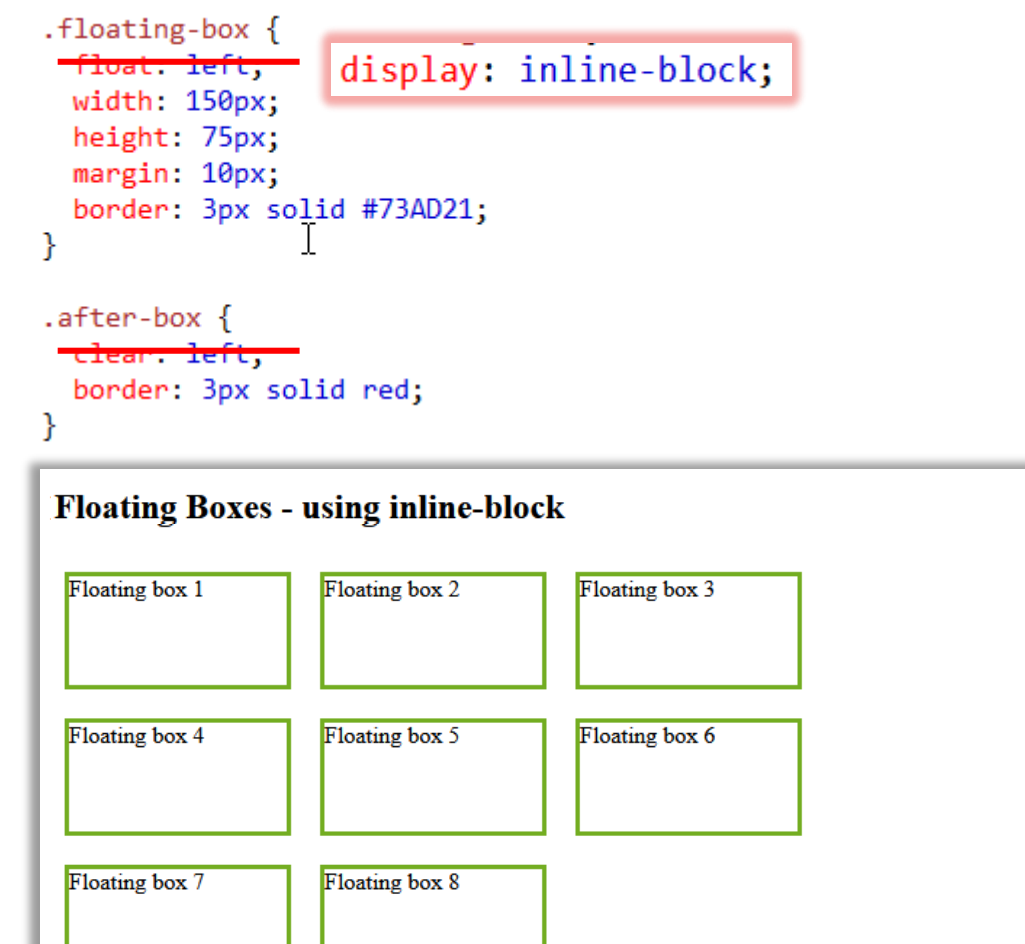

Another box, after the floating boxes.

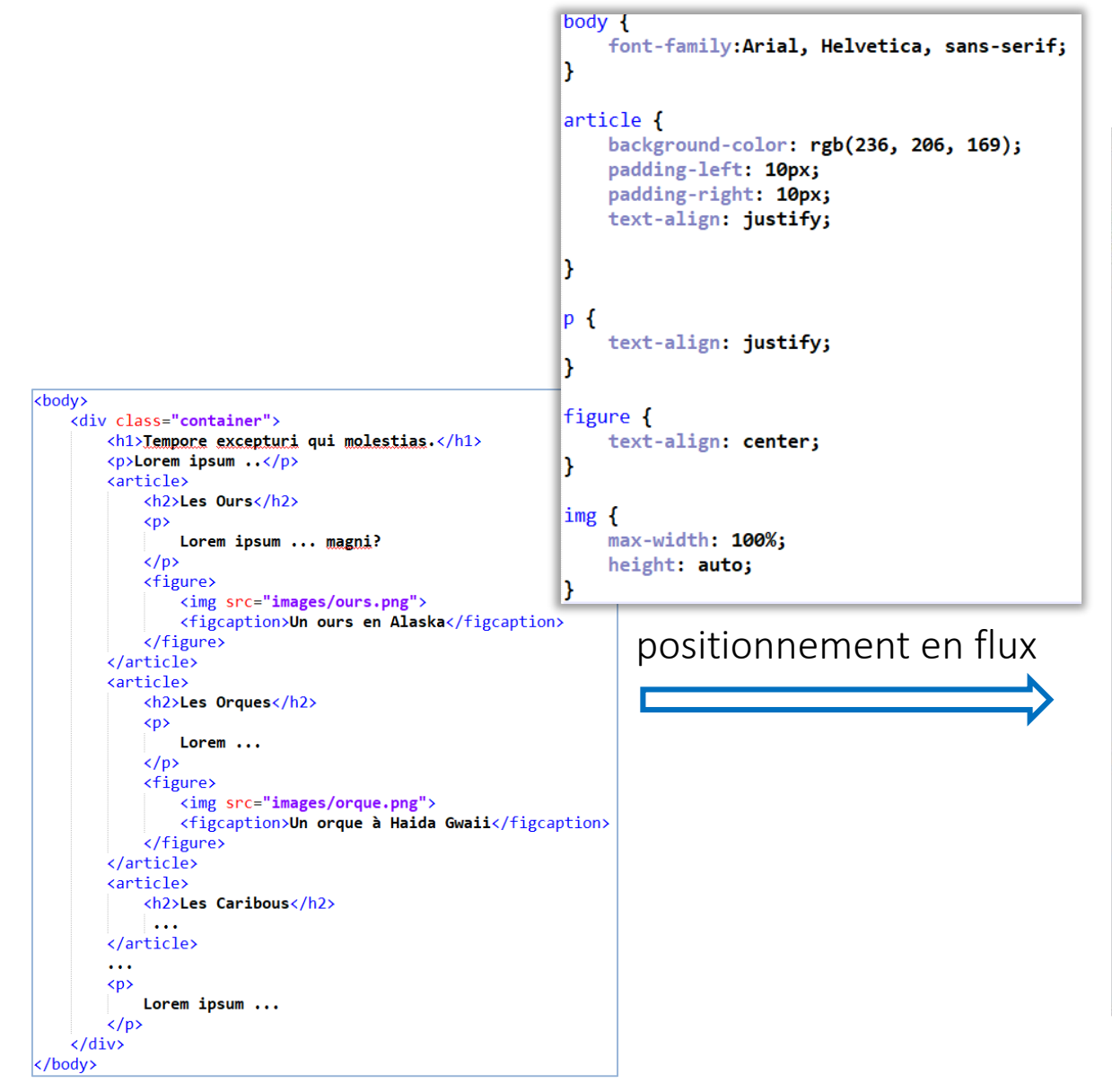

### Tempore excepturi qui molestias.

Lorem ipsum dolor sit amet consectetur adipisicing elit. Recusandae deleniti odit est suscipit esse, eos molestias, harum inventore corrupti non laborum temporibus quis fugit rerum minima, ea quia ut hic incidunt? Optio qui facilis al Rerum pariatur, laudantium magnam esse molestias exl

#### **Les Ours**

Lorem ipsum dolor sit amet consectetur adipisicing elit. Ut facere quae eos fugiat sunt? Hic, magni?

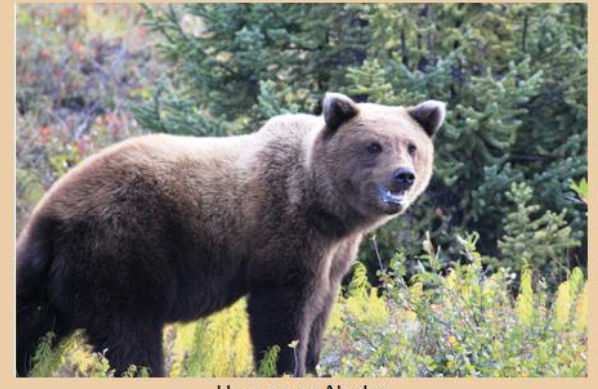

Un ours en Alaska

#### **Les Orques**

Lorem ipsum, dolor sit amet consectetur adipisicing elit. Quaerat est sunt voluptas necessitatibus. Aliquam enim architecto quisquam accusantium commodi vitae!

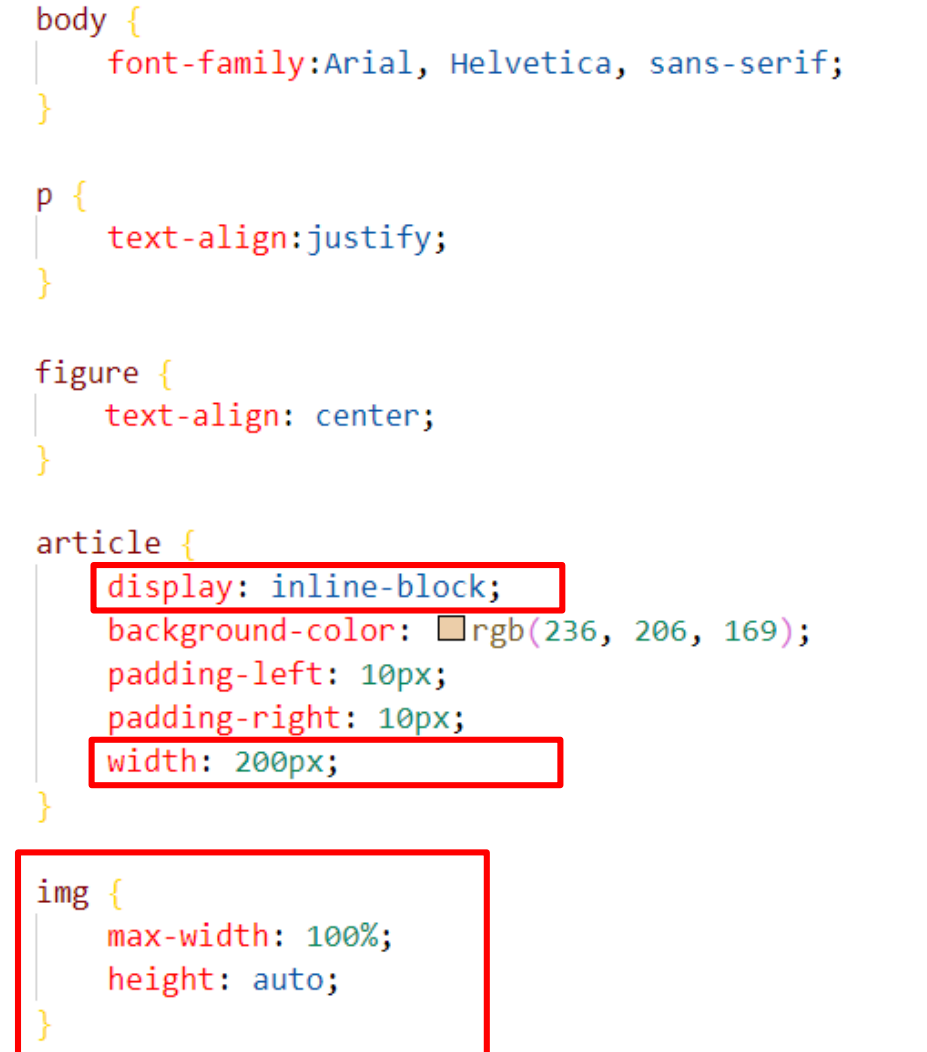

### Tempore excepturi qui molestias.

Lorem ipsum dolor sit amet consectetur adipisicing elit. Recusandae deleniti odit est suscipit esse, eos molestias, harum inventore corrupti non laborum temporibus quis fugit rerum minima, ea quia ut hic incidunt? Optio qui facilis al Rerum pariatur, laudantium magnam esse molestias ex!

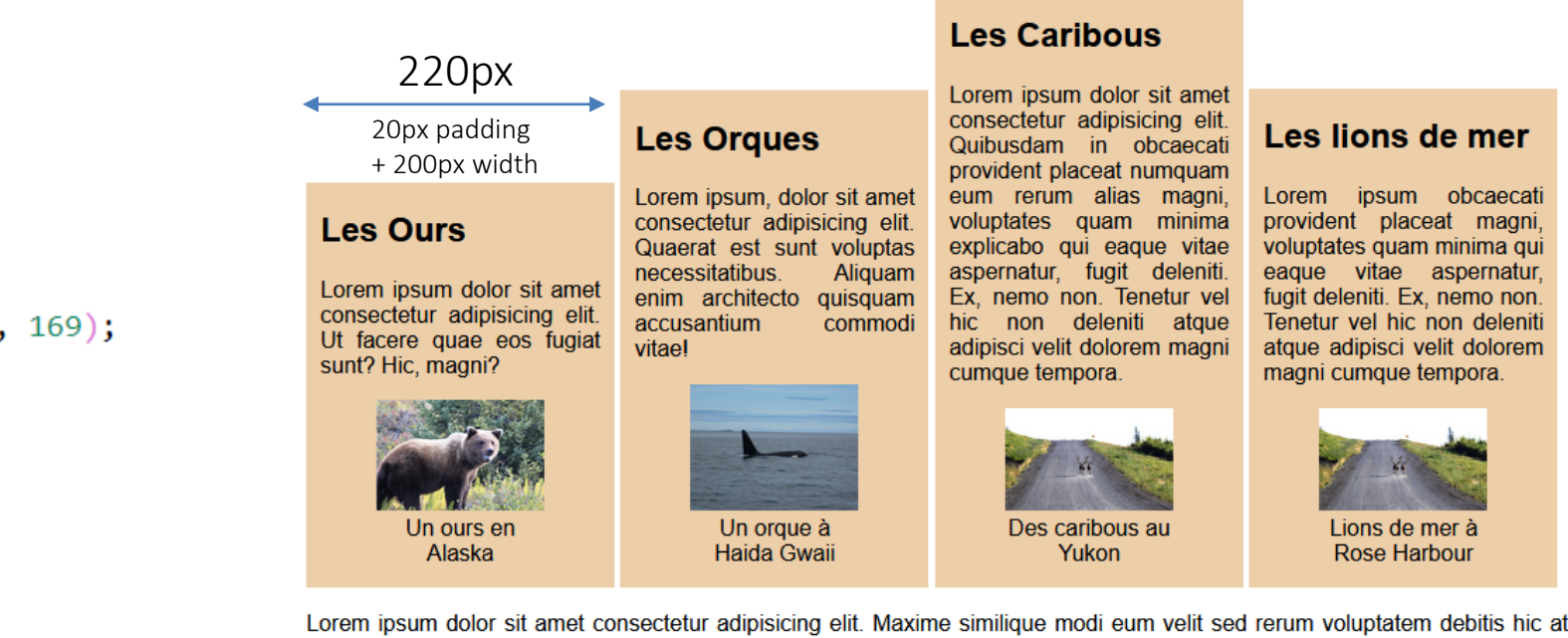

nobis temporibus esse illum culpa consequuntur animi explicabo delectus numquam veniam consequatur vero necessitatibus laboriosam, adipisci harum eius. Ex ut in nam aliquam minima id autem

```
body
   font-family: Arial, Helvetica, sans-serif
p
   text-align: justify;
figure \{text-align: center;
```

```
article
   display: inline-block;
    background-color: \Boxrgb(236, 206, 169);
   padding-left: 10px;
   padding-right: 10px;
   width: 200px;
   vertical-align: top;
```
### Tempore excepturi qui molestias.

Lorem ipsum dolor sit amet consectetur adipisicing elit. Recusandae deleniti odit est suscipit esse, eos molestias, harum inventore corrupti non laborum temporibus quis fugit rerum minima, ea quia ut hic incidunt? Optio qui facilis al Rerum pariatur. laudantium magnam esse molestias ex!

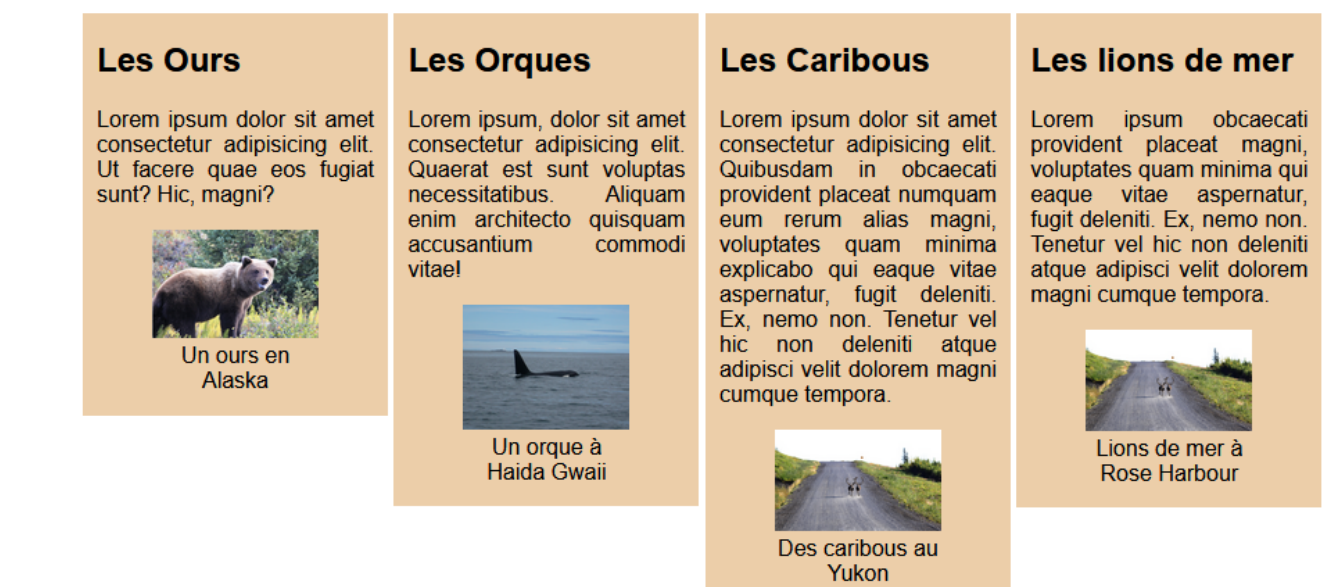

Lorem ipsum dolor sit amet consectetur adipisicing elit. Maxime similique modi eum velit sed rerum voluptatem debitis hic at nobis temporibus esse illum culpa consequuntur animi explicabo delectus numquam veniam consequatur vero necessitatibus laboriosam, adipisci harum eius. Ex ut in nam aliquam minima id autem.

```
img
```

```
max-width: 100%;
height: auto;
```
### • problème des espaces

#### body

D

font-family: Arial, Helvetica, sans-serif;

text-align: justify;

#### figure  $\{$

text-align: center:

#### article

display: inline-block; background-color:  $\Box$ rgb(236, 206, 169); padding-left: 10px; padding-right: 10px;  $width: 200px;$ vertical-align: top;

#### img

max-width: 100%; height: auto;

#### .container

width:880px; margin: auto; background-color: lightgoldenrodyellow;

solution , voir article :

### Tempore excepturi qui molestias.

Lorem ipsum dolor sit amet consectetur adipisicing elit. Recusandae deleniti odit est suscipit esse, eos molestias, harum inventore corrupti non laborum temporibus quis fugit rerum minima, ea quia ut hic incidunt? Optio qui facilis al Rerum pariatur, laudantium magnam esse molestias ex!

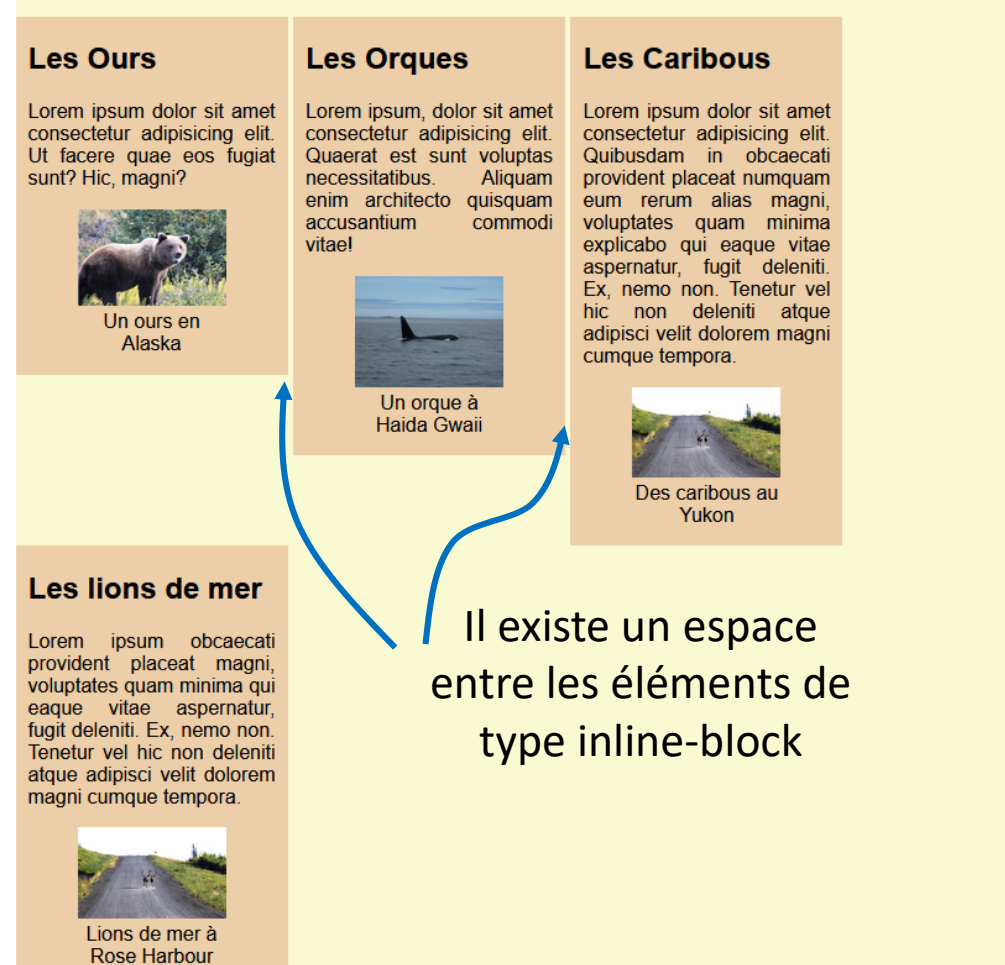

Lorem ipsum dolor sit amet consectetur adipisicing elit. Maxime similique modi eum velit sed rerum voluptatem debitis hic at nobis temporibus esse illum culpa consequuntur animi explicabo delectus numquam veniam consequatur vero necessitatibus laboriosam, adipisci harum eius. Ex ut in nam aliquam minima id autem.

<http://www.alsacreations.com/astuce/lire/1432-display-inline-block-espacesindesirables.html>

### **CSS**

### Positionnement des éléments positionnement flottant

• possibilité de faire flotter des éléments en ligne.

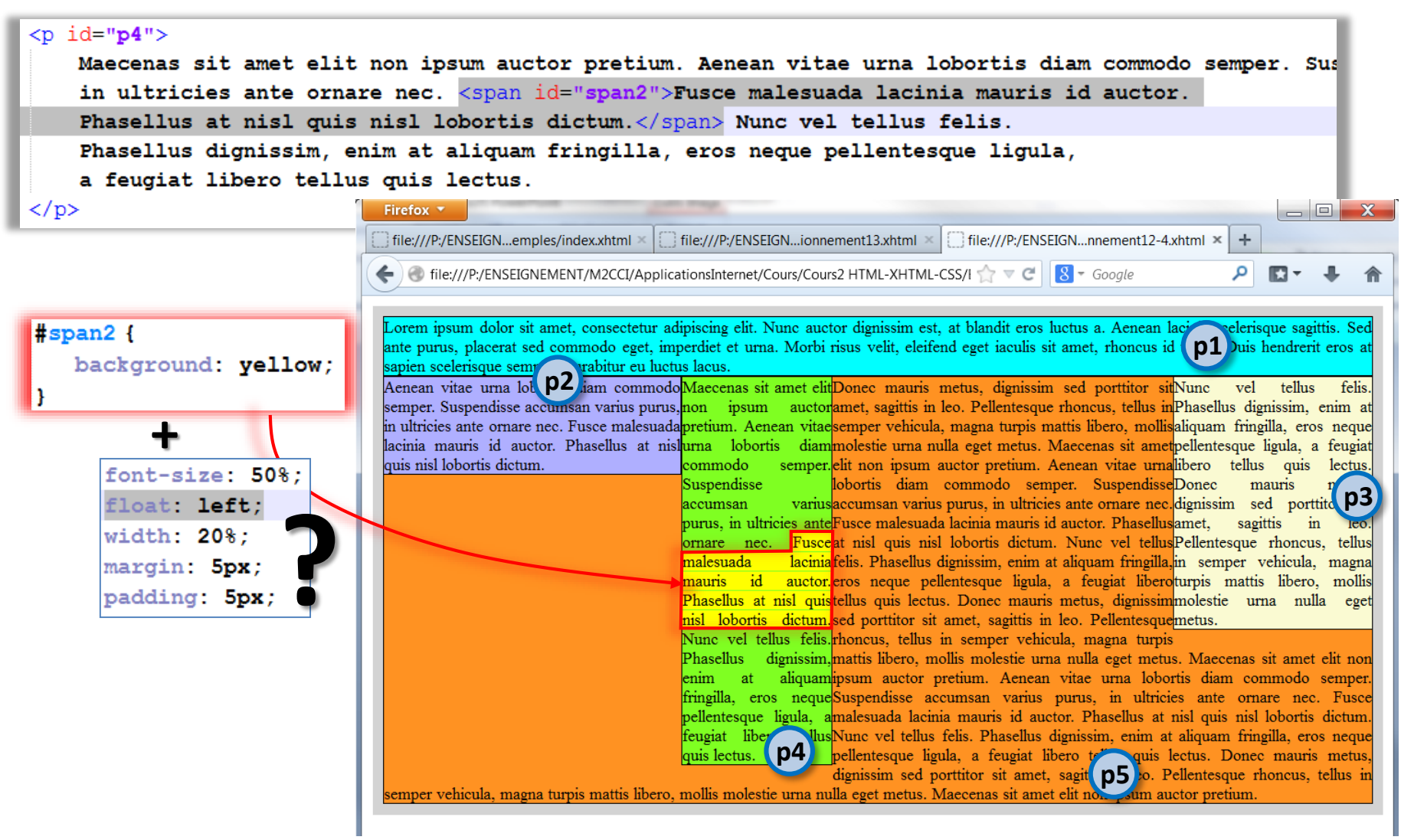

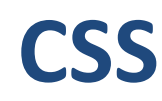

### Positionnement des éléments positionnement flottant

• possibilité de faire flotter des éléments en ligne.

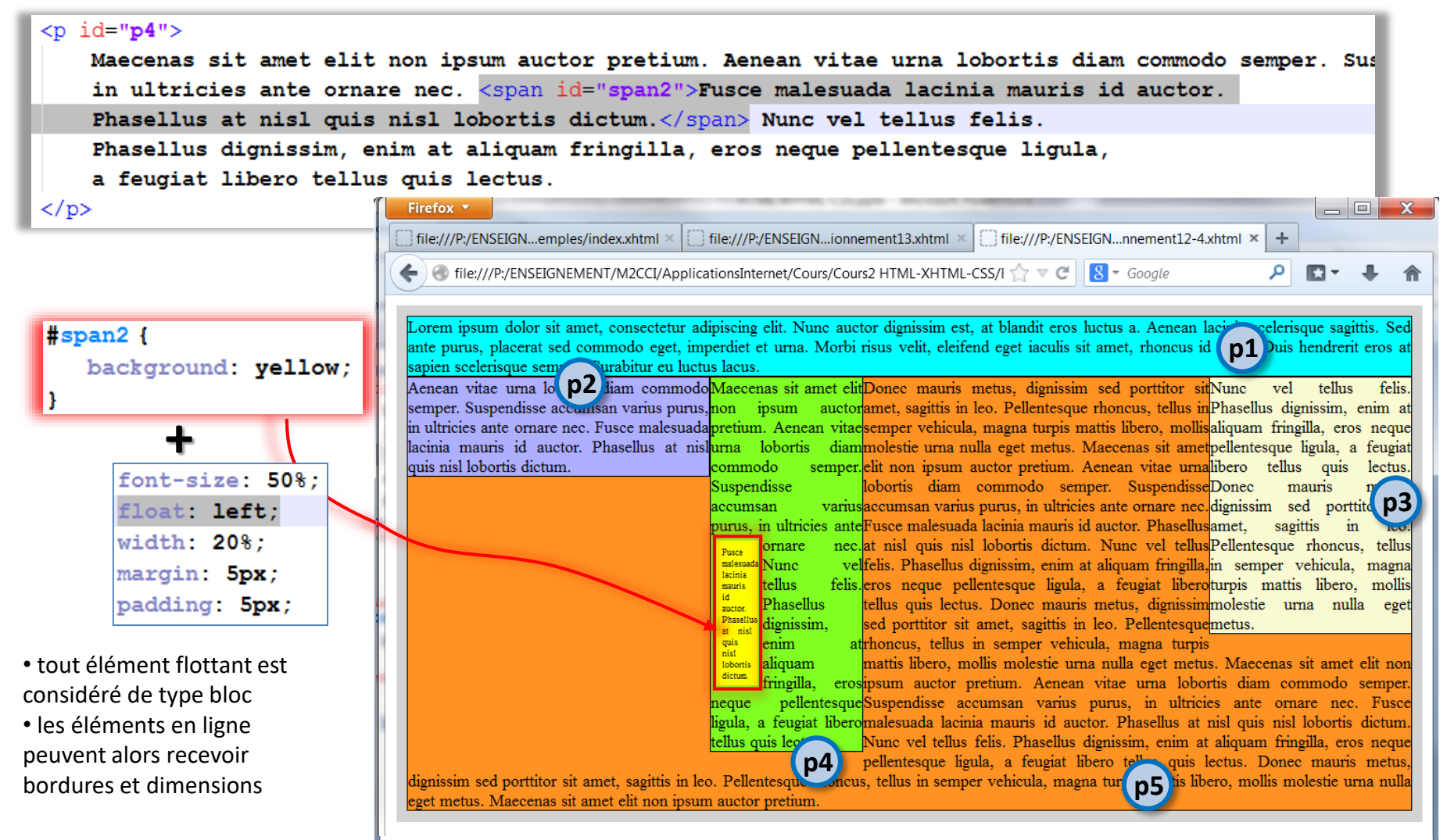

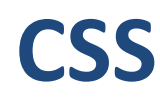

### Positionnement des éléments Afficher et masquer des éléments

• possibilité de rendre invisible des éléments

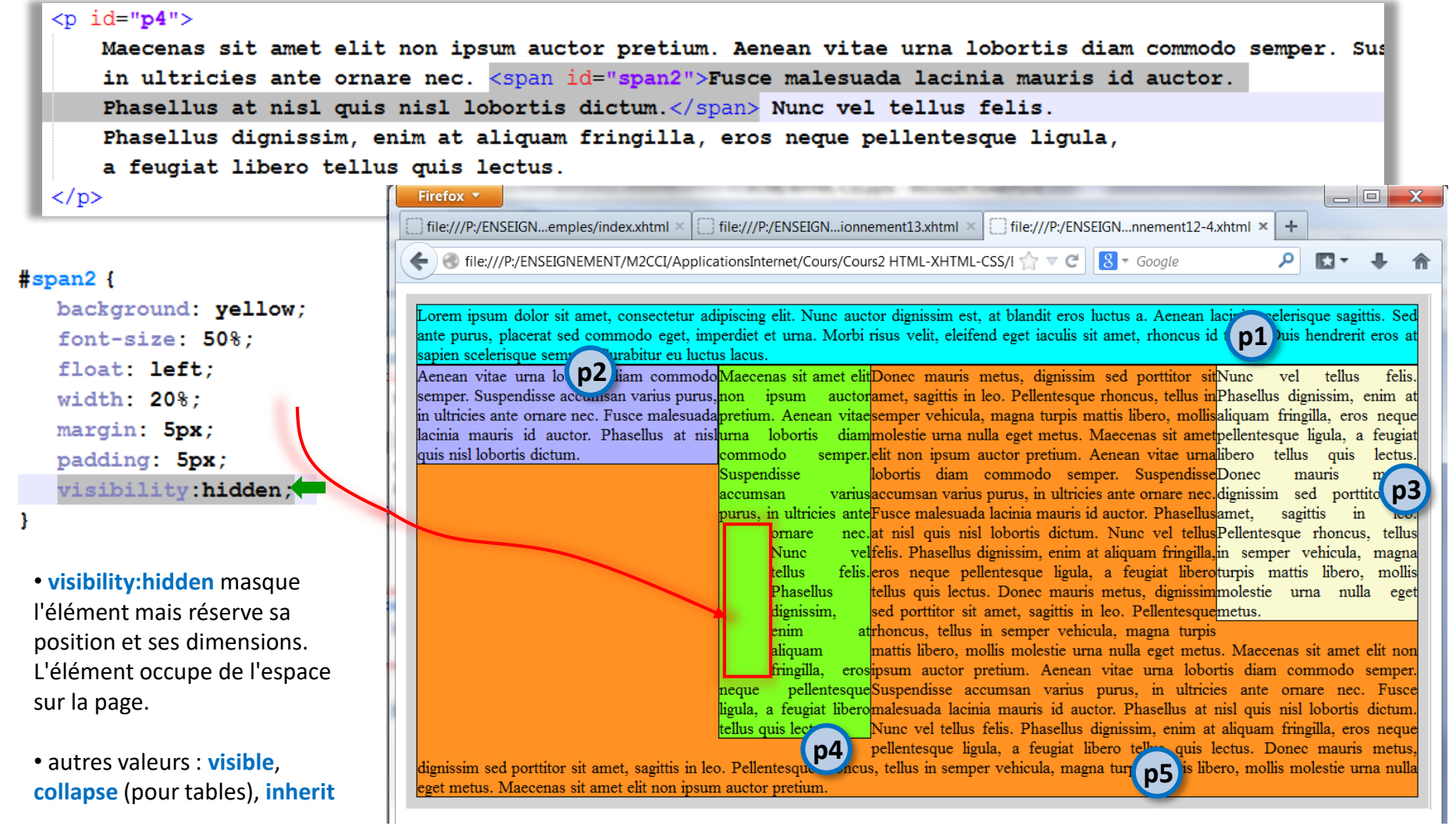

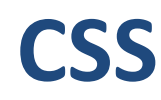

### Positionnement des éléments Afficher et masquer des éléments

• possibilité de retirer un élément de l'affichage

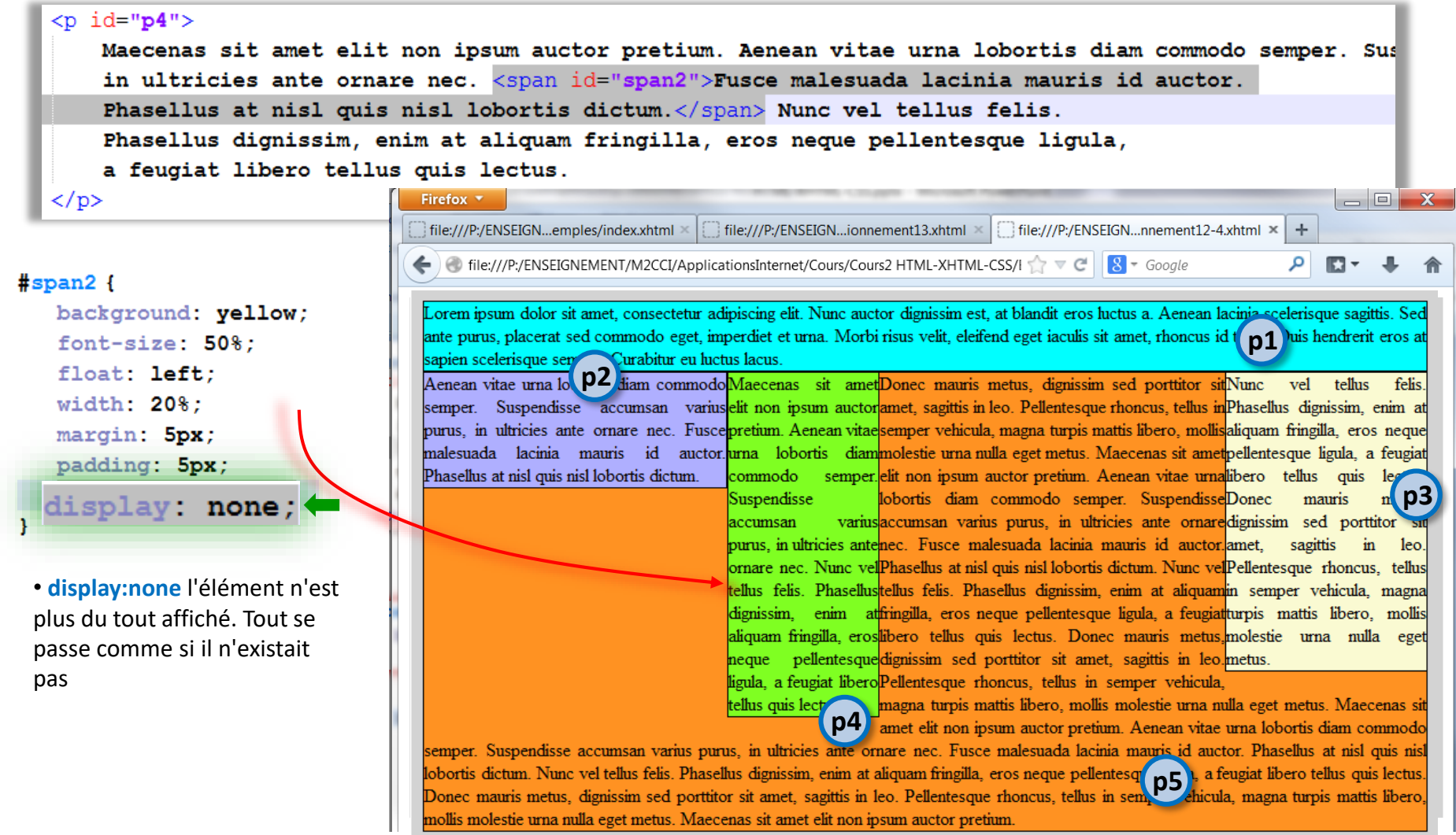

### **CSS**

### Positionnement des éléments positionnement flottant

- positionnement flottant
	- autre exemple.

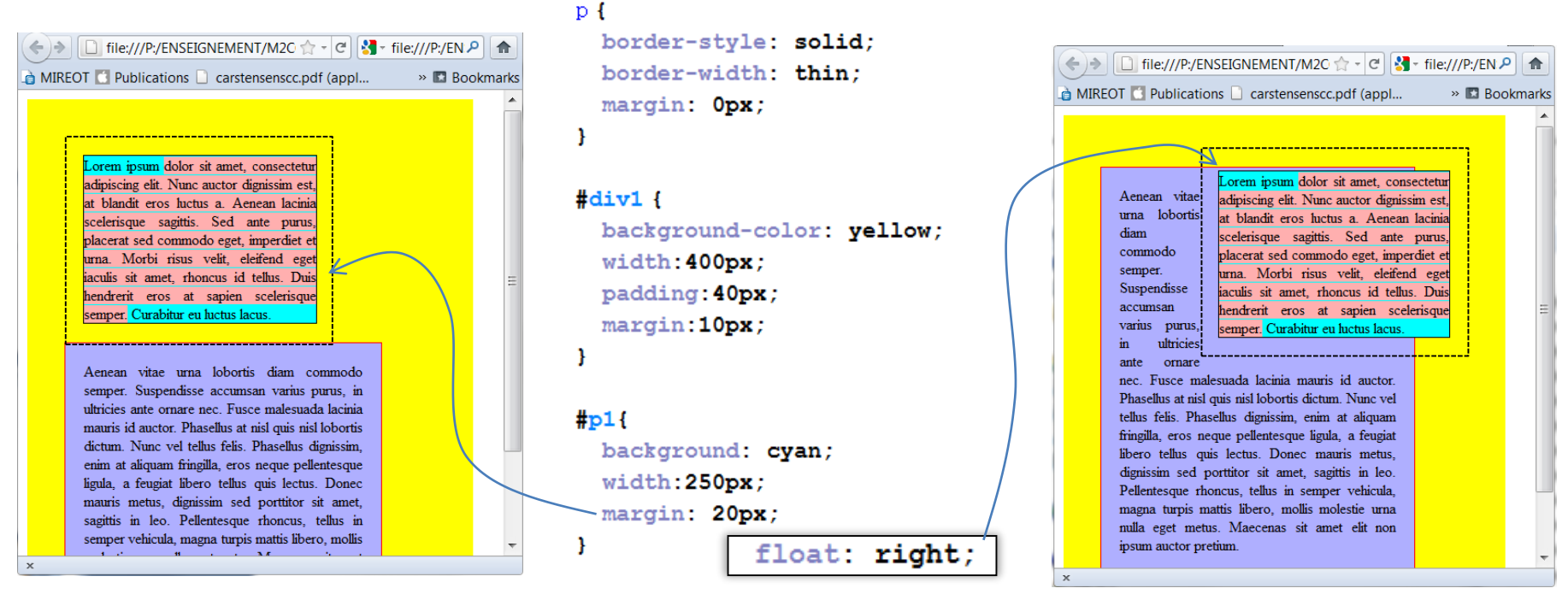

border-color: red; padding: 20px; width: 300px;

positionnement en flux  $\frac{1}{2}$   $\frac{1}{2}$  {<br>background:  $\frac{1}{2}$  and  $\frac{1}{2}$  } positionnement en flottant

- positionnement flottant complexe à maîtriser
- Boites flexibles (flex boxes ou flexs) un nouveau mode de positionnement (layout) des éléments introduits avec CSS3.
	- amélioration par rapport au modèle de bloc
	- comportement plus prévisible pour prise en compte de tailles différentes d'affichage.

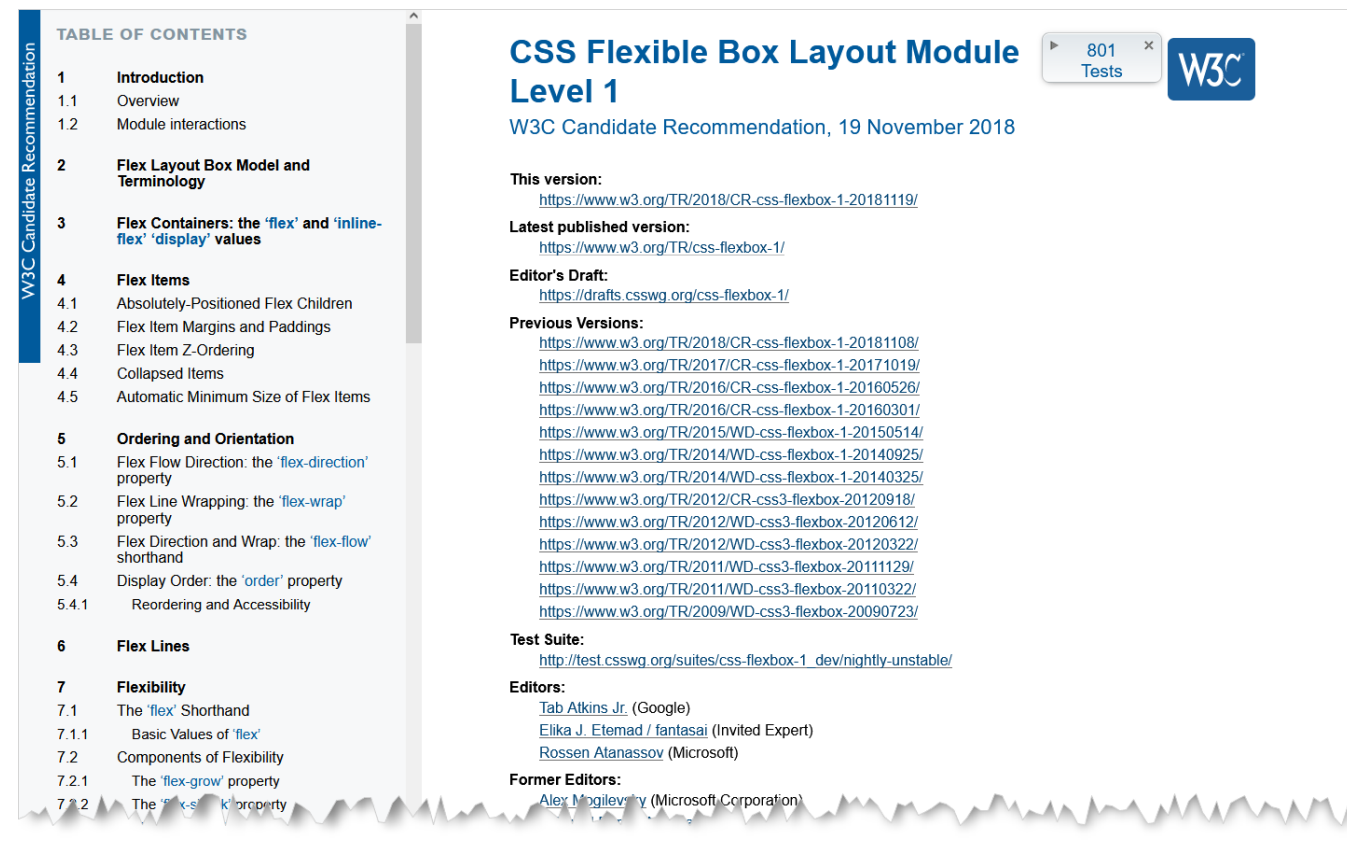

### <https://www.w3.org/TR/css-flexbox-1/>

une norme récente mais largement anticipée par les navigateurs modernes

© UGA-2023 Philippe GENOUD

- Modèle de boîte flexible flex box
- 4 caractéristiques principales
	- Distribution des éléments horizontale ou verticale, avec passage à la ligne autorisé ou non,
	- Alignements et centrages horizontaux et verticaux, justifiés, répartis,
	- Réorganisation des éléments indépendamment de l'ordre du flux (DOM),
	- Gestion des espaces disponibles (fluidité).

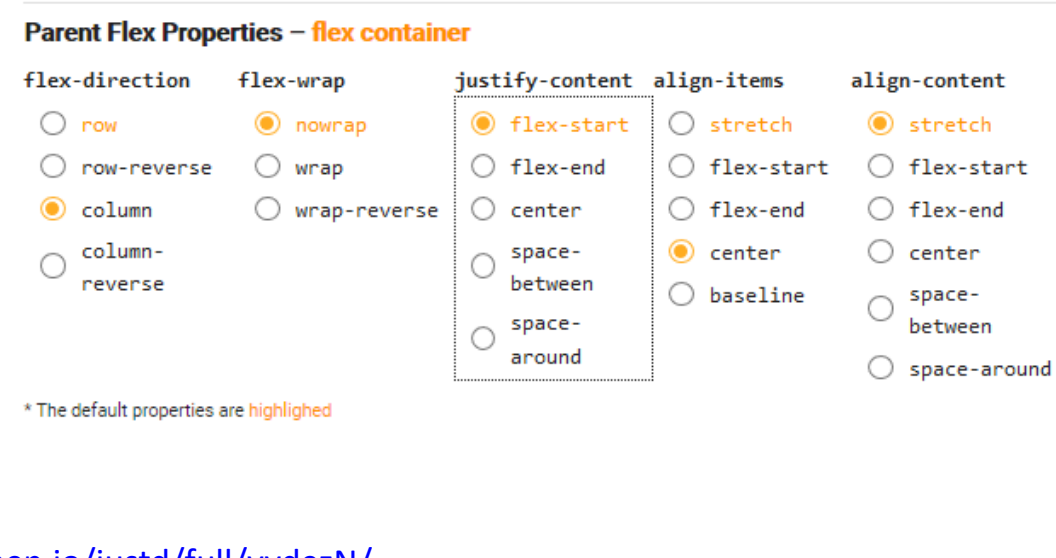

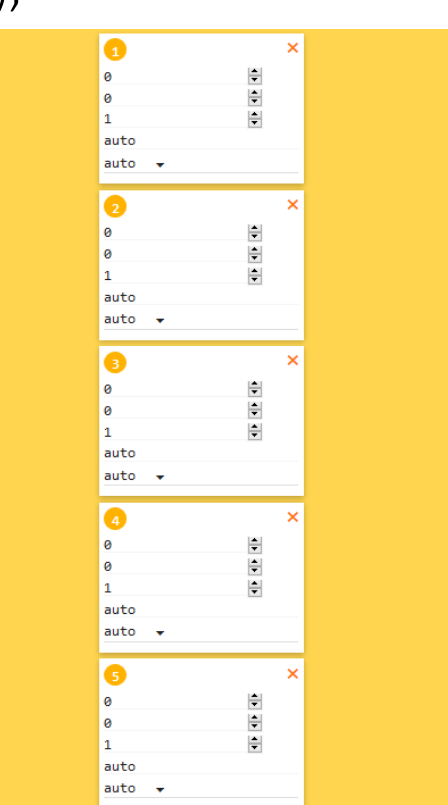

### <https://codepen.io/justd/full/yydezN/>

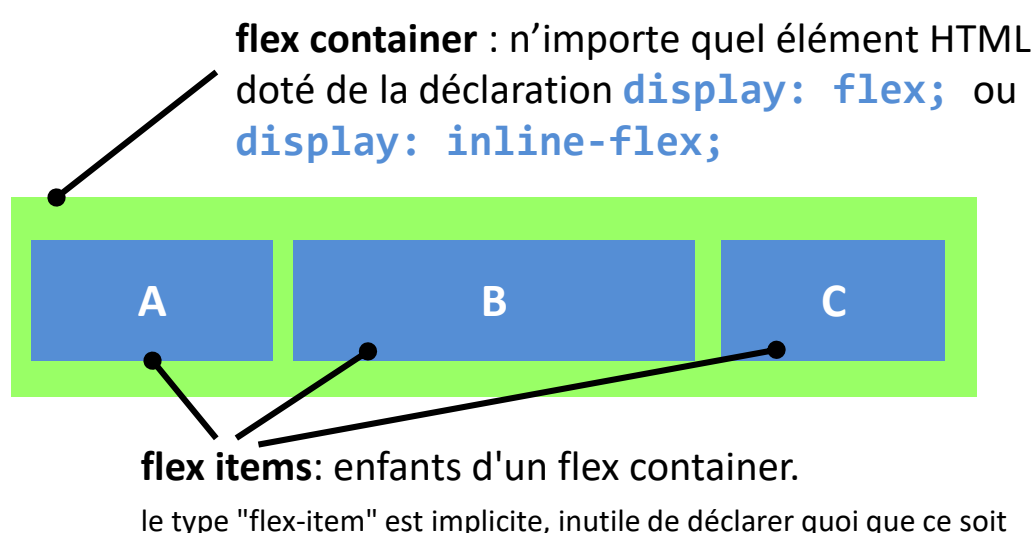

Eléments "flex-item" ne sont plus considérés comme des éléments classiques ("bloc" ou "inline") mais sont par défaut distribués horizontalement dans leur conteneur flex.

→ les propriétés de positionnement "classiques" (display\* , float …) sont sans effet sur les éléments flex-items.

### $\n *T*$  HTML <div class="flex-container"> <div id="div-1">A</div> <div id="div-2">B</div> <div id="div-3">C</div>  $\langle$ /div>

### $*$  CSS

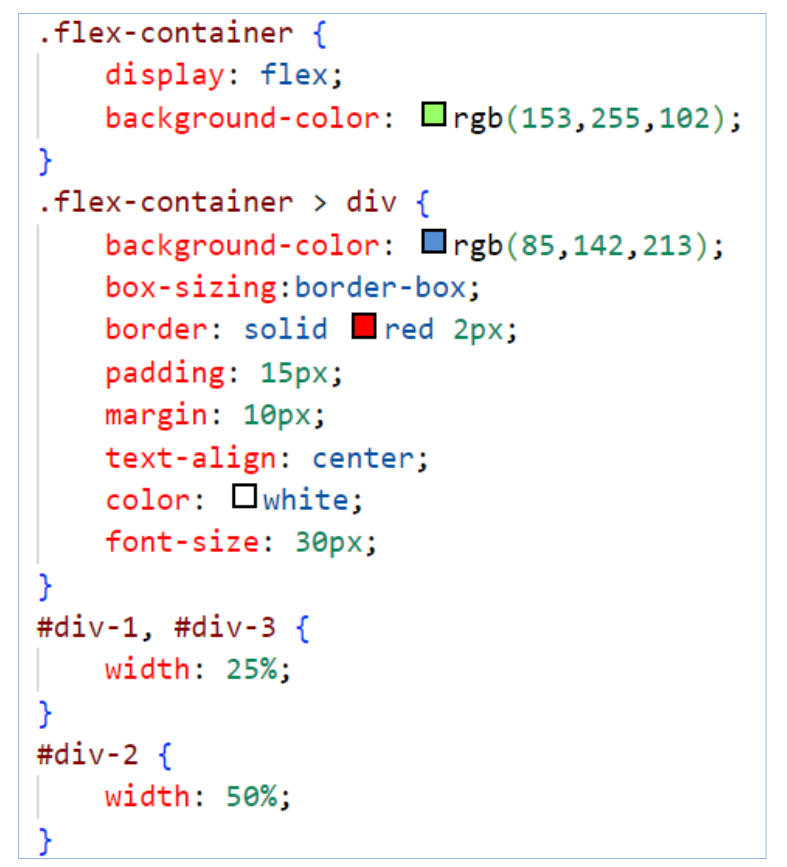

\*mis à part diplay:none;

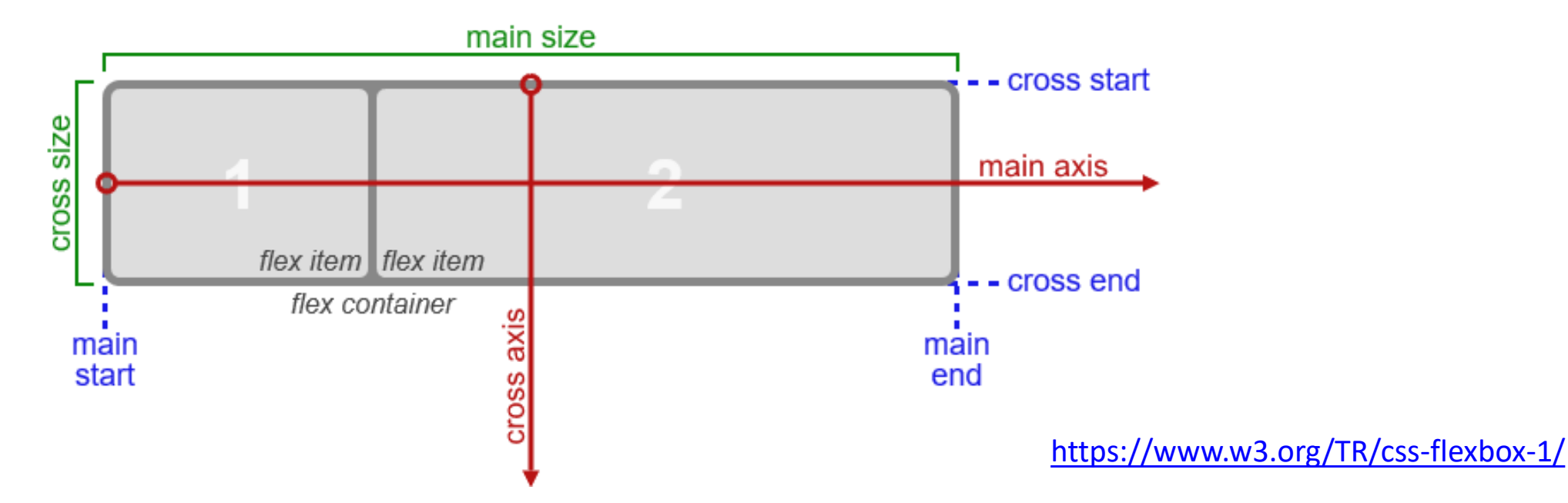

#### main axis main dimension

The *main axis* of a flex container is the primary axis along which flex items are laid out. It extends in the main dimension.

#### main-start

#### main-end

The flex items are placed within the container starting on the *main-start* side and going toward the *main*end side.

#### main size

#### main size property

The width or height of a flex container or flex item, whichever is in the main dimension, is that box's main size. Its main size property is thus either its 'width' or 'height' property, whichever is in the main dimension. Similarly, its *min* and *max main size properties* are its 'min-width'/'max-width' or 'min-height'/'max-height' properties, whichever is in the main dimension, and determine its *min/max main size*.

#### cross axis

#### cross dimension

The axis perpendicular to the main axis is called the cross axis. It extends in the cross dimension.

#### cross-start

#### cross-end

Flex lines are filled with items and placed into the container starting on the cross-start side of the flex container and going toward the cross-end side.

#### cross size

#### cross size property

The width or height of a flex container or flex item, whichever is in the cross dimension, is that box's cross size. Its cross size property is thus either its 'width' or 'height' property, whichever is in the cross dimension. Similarly, its *min* and *max cross size properties* are its 'min-width'/'max-width' or 'min-height'/'max-height' properties, whichever is in the cross dimension, and determine its *min/max cross* size.

- Les propriétés d'un conteneur flex sont :
	- flex-direction : définit la direction de l'axe principal (main-axis) selon laquelle les flex-items sont distribués
	- flex-wrap :
	- flex-flow : raccourci pour spécifier simultanément les propriétés flexdirection et flex-wrap
	- justify-content : définit l'alignement selon l'axe principal
	- align-items : définit l'alignement selon l'axe secondaire (perpendiculaire à l'axe principal)
	- align-content:

**flex-direction:** (propriété de flex-container)

définit la direction (axe principal ou main-axis) selon laquelle les flex-items sont distribués

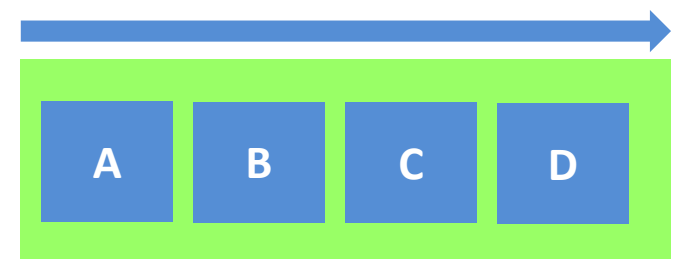

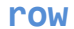

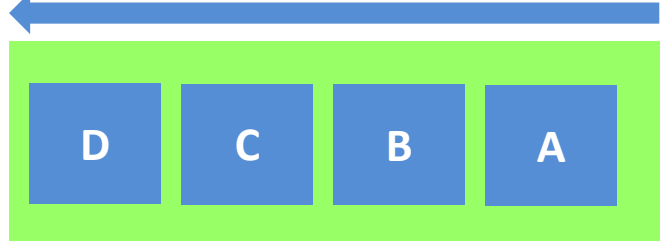

#### **row-reverse**

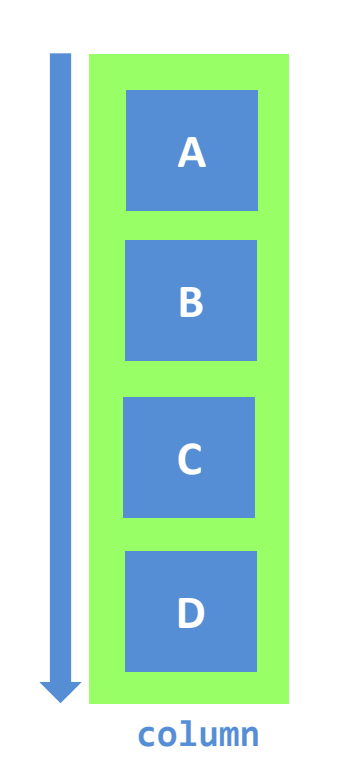

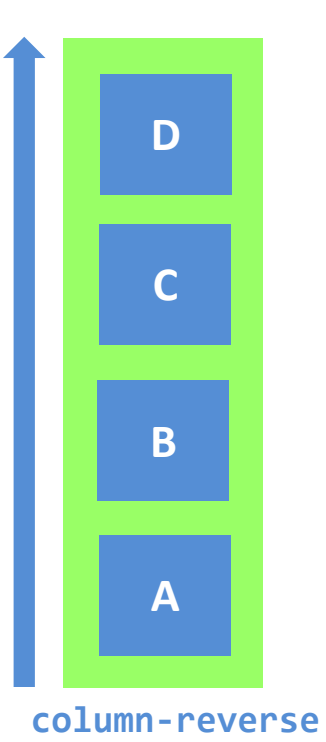

© UGA-2023 Philippe GENOUD 32

**flex-wrap** (propriété de flex-container)

définit si le contenu sera distribué sur une seule ligne (ou colonne selon l'axe principal) ou sur plusieurs lignes

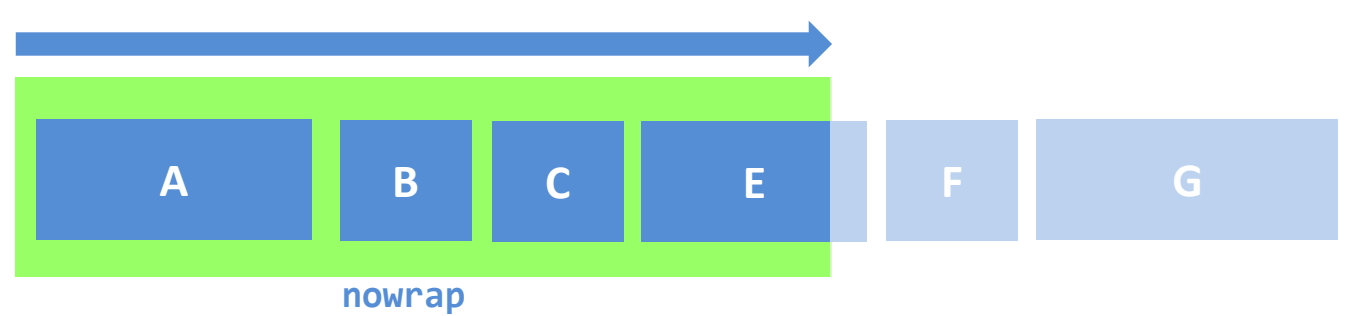

valeur par défaut : les éléments ne passent pas à la ligne.

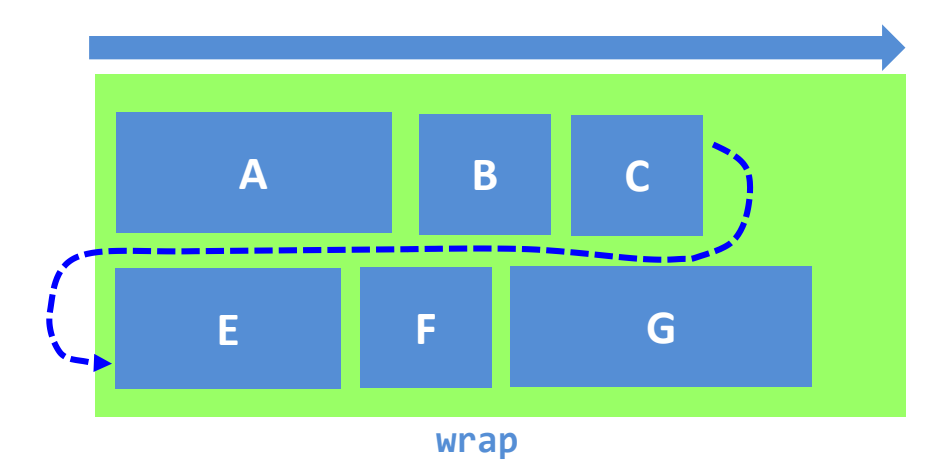

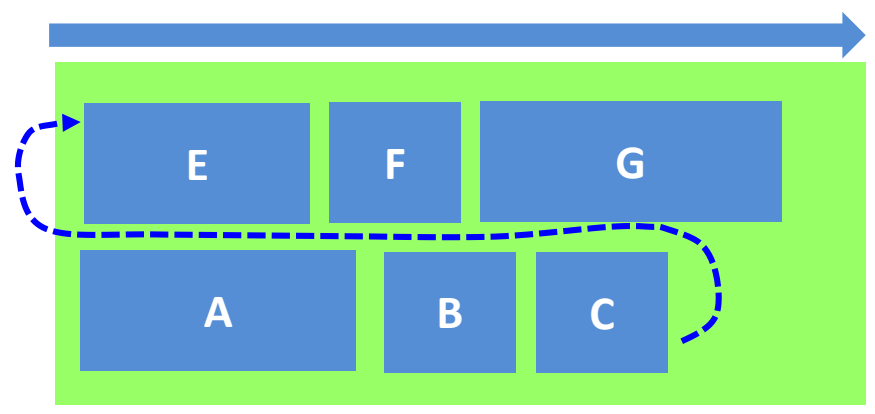

#### **wrap-reverse**

les éléments passent à la ligne dans le sens de lecture. les éléments passent à la ligne dans le sens de lecture inverse.

### **justify-content** (propriété de flex-container)

définit l'alignement selon l'axe principal

permet de distribuer l'espace restant libre supplémentaire lorsque les éléments d'une ligne sont soit rigides ou si ils sont flexibles ont atteint leur taille maximale. Permet d'exercer également un certain contrôle sur l'alignement des éléments lorsqu'ils débordent la ligne.

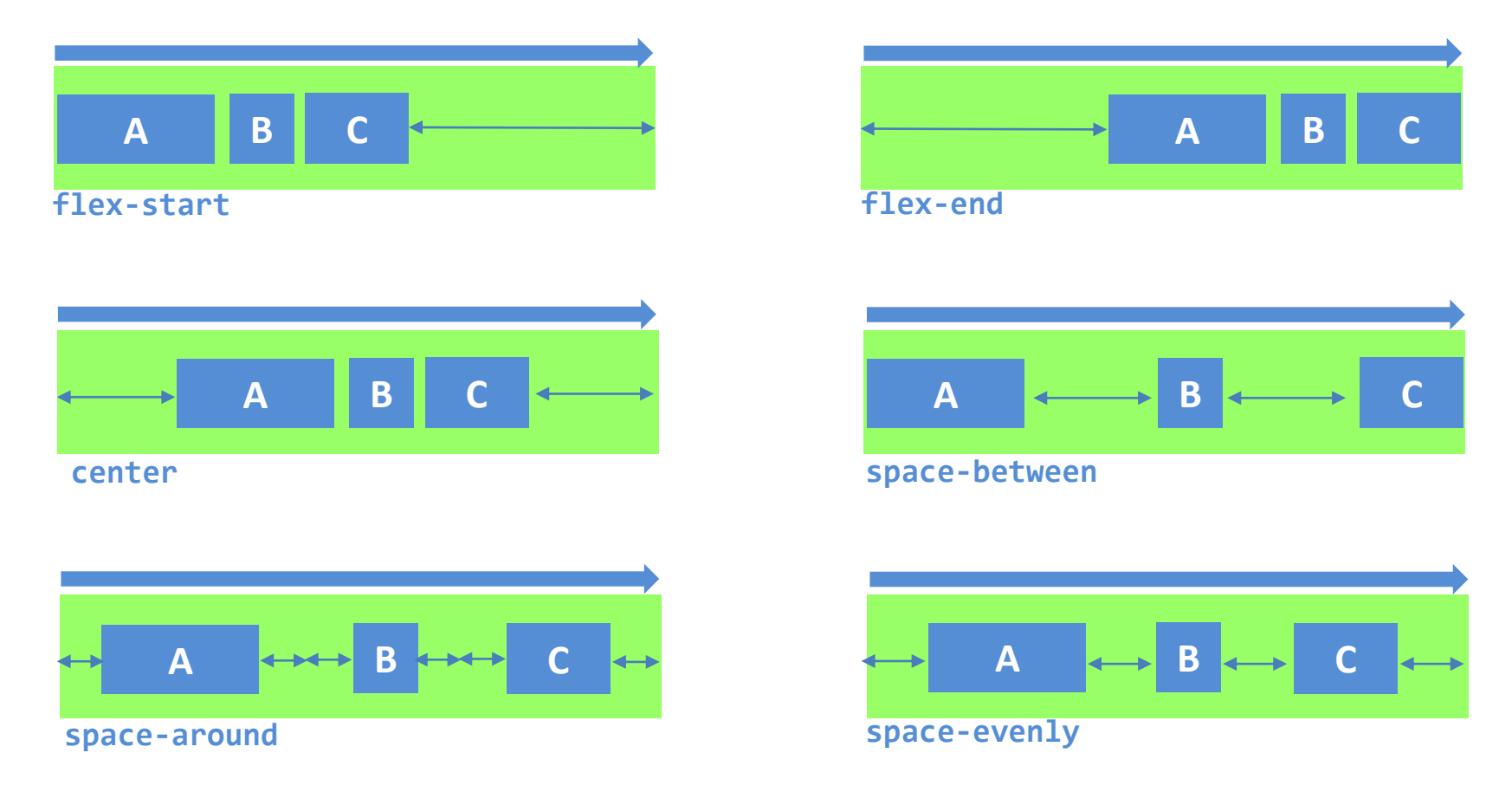

**align-items** (propriété de flex-container)

définit l'alignement selon l'axe secondaire (perpendiculaire à l'axe principal)

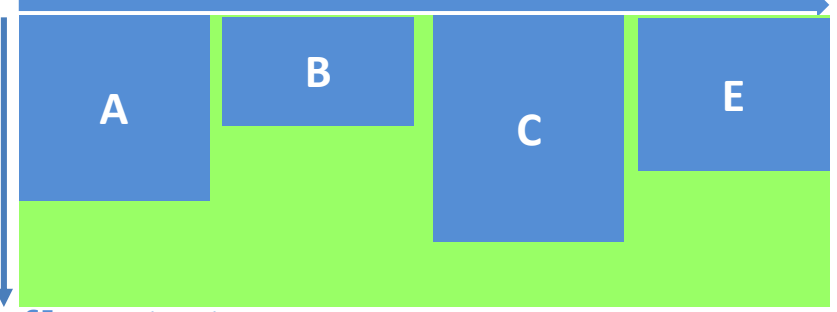

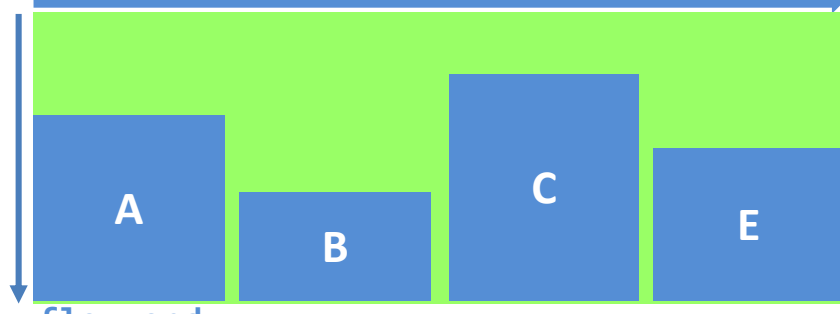

**flex-start flex-end** 

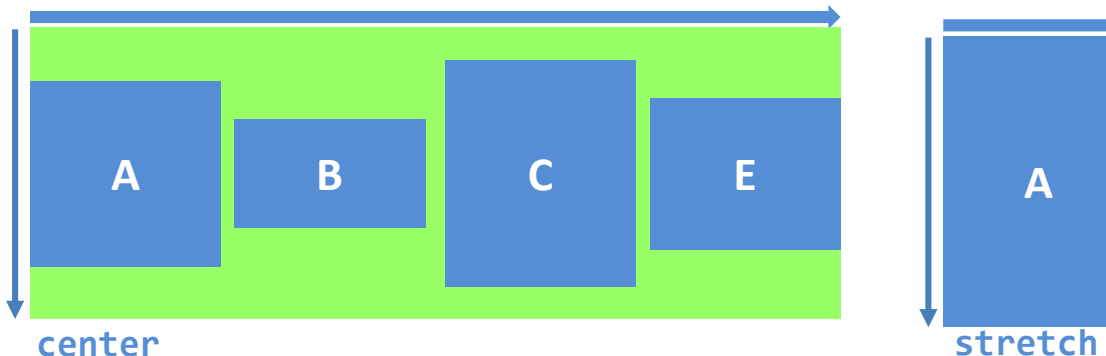

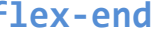

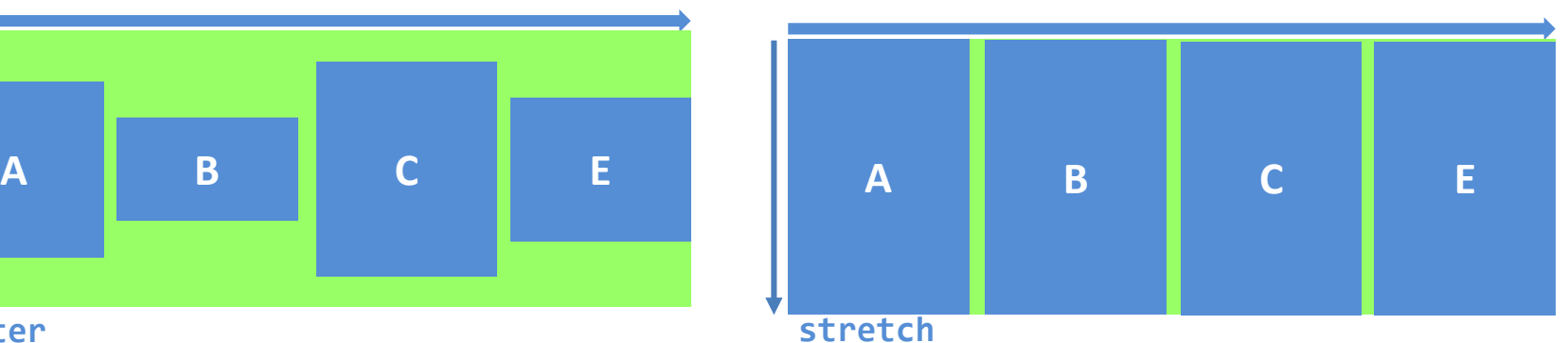

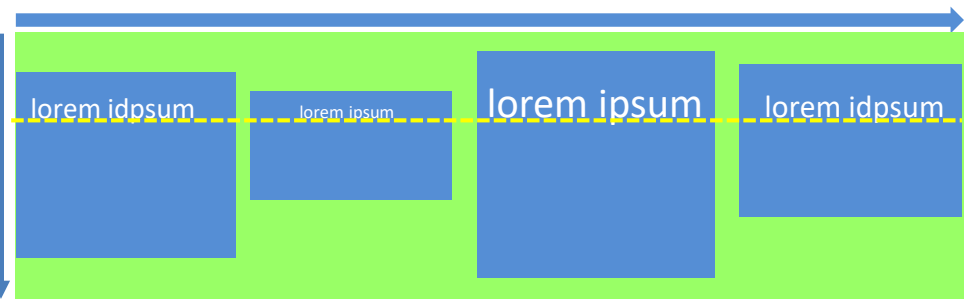

**baseline**

**align-self** (propriété de flex-item) permet de définir un alignement spécifique pour un item particulier valeurs de cette propriété identiques à celles de **align-items**

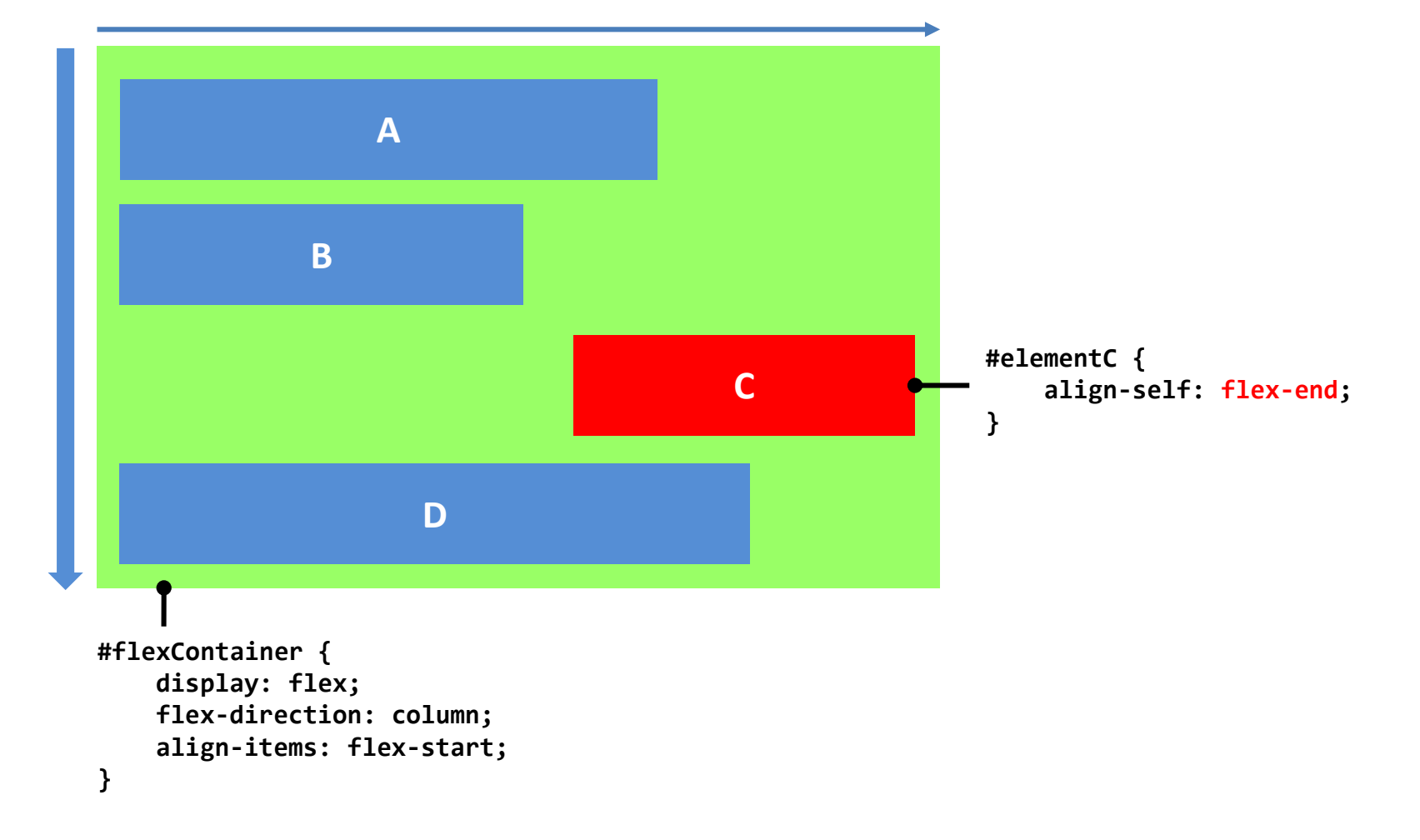

**align-contents:** (propriété de flex-container) permet d'aligner les lignes d'un conteneur flex quand il reste de la place disponible selon l'axe secondaire (similaire à **justify-content** pour l'axe principal)

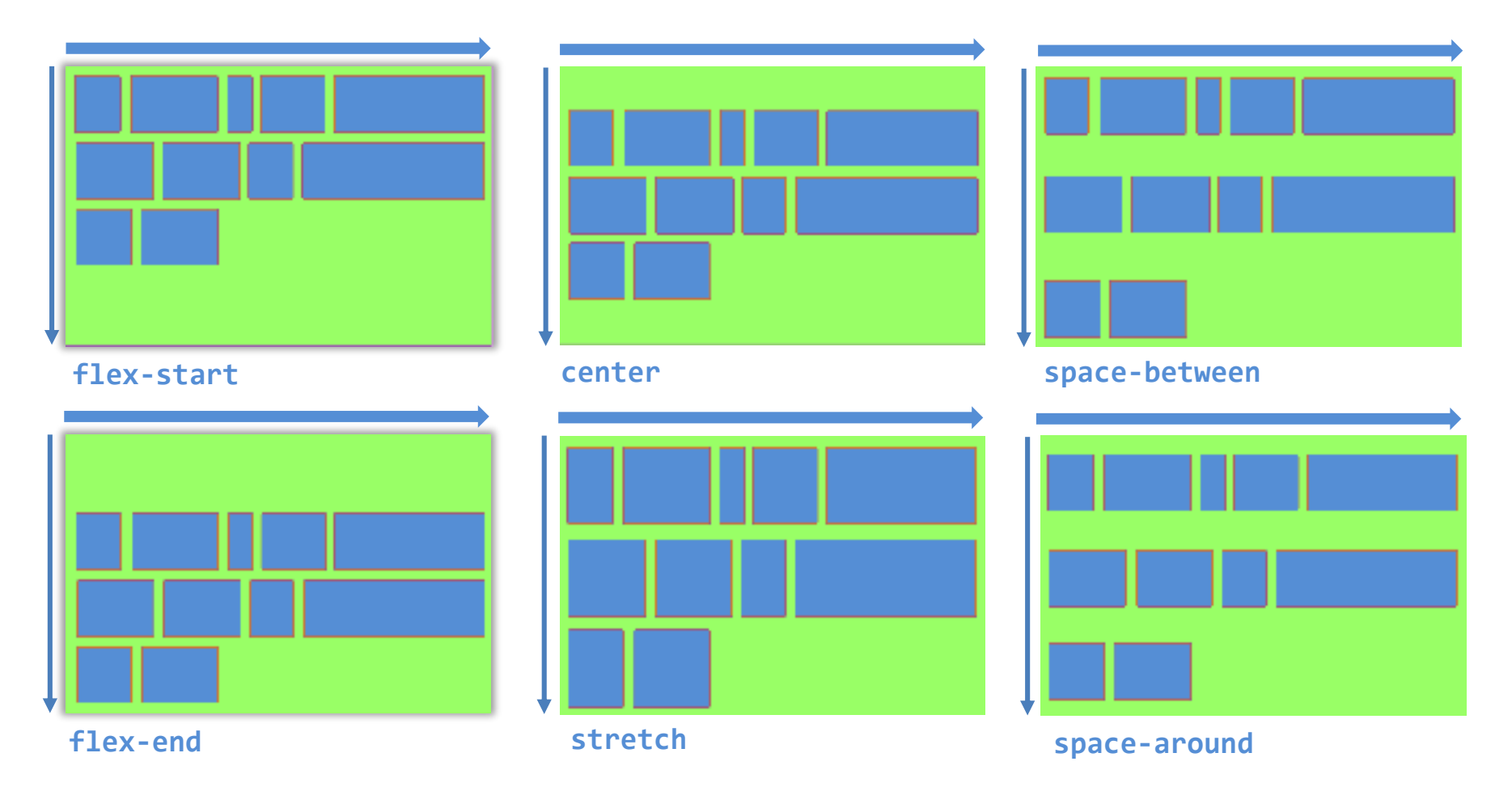

### **order:** (propriété d'un flex item)

- Par défaut, les éléments flex items sont affichés selon leur ordre d'apparition dans le code source de la page. La propriété **order** offre la possibilité de contrôler cet ordre élément par élément.
- La valeur de order (0 par défaut) indique l'ordre dans lequel les éléments sont affichés (de plus petit au plus grand)

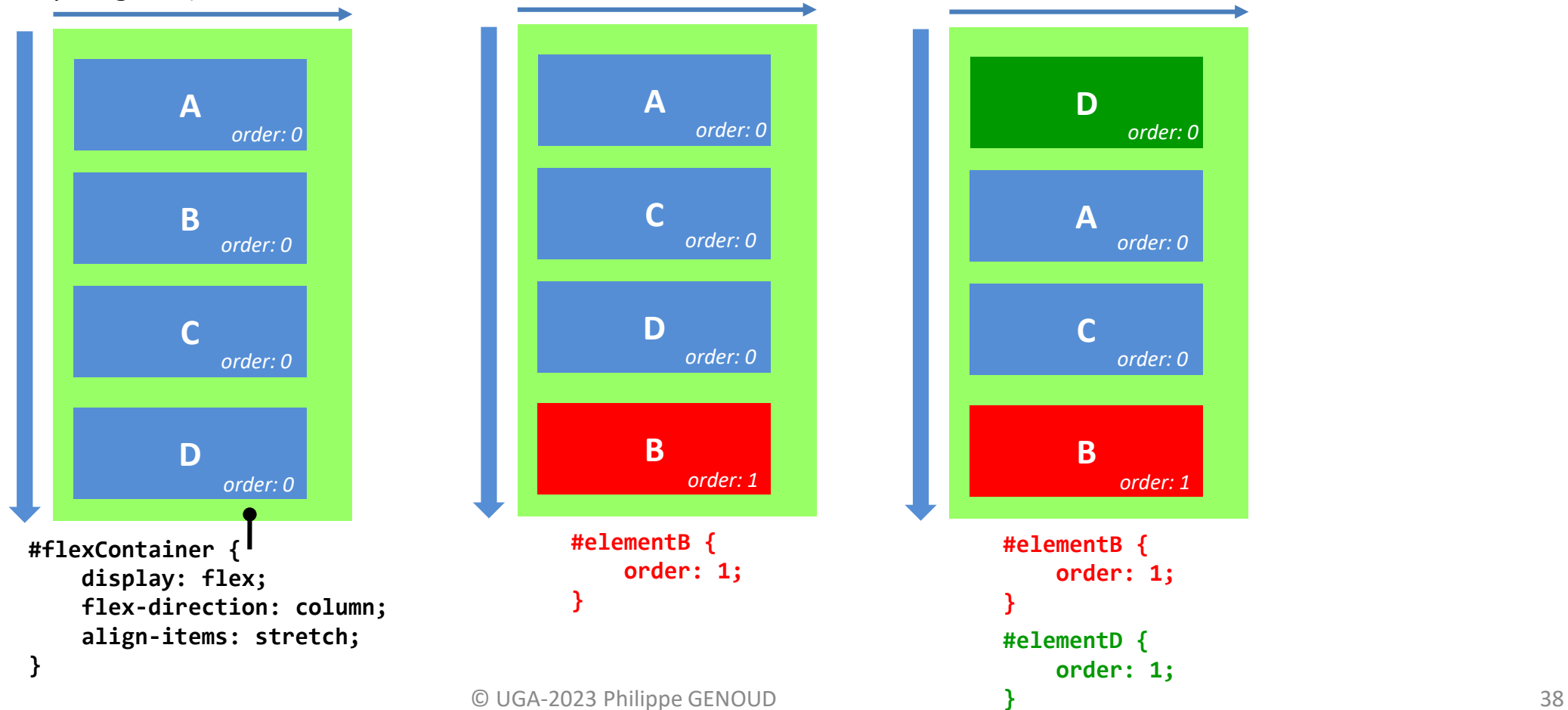

**flex-grow:** (propriété d'un flex item)

- définit la possibilité pour un flex-item de s'étirer ou non dans l'espace restant du conteneur flex.
- par défaut 0, pas d'étirement
- si valeur > 0, étirement (la proportion de l'espace restant attribué aux éléments étirables sera proportionnelle à la valeur de leur attribut flex-grow)

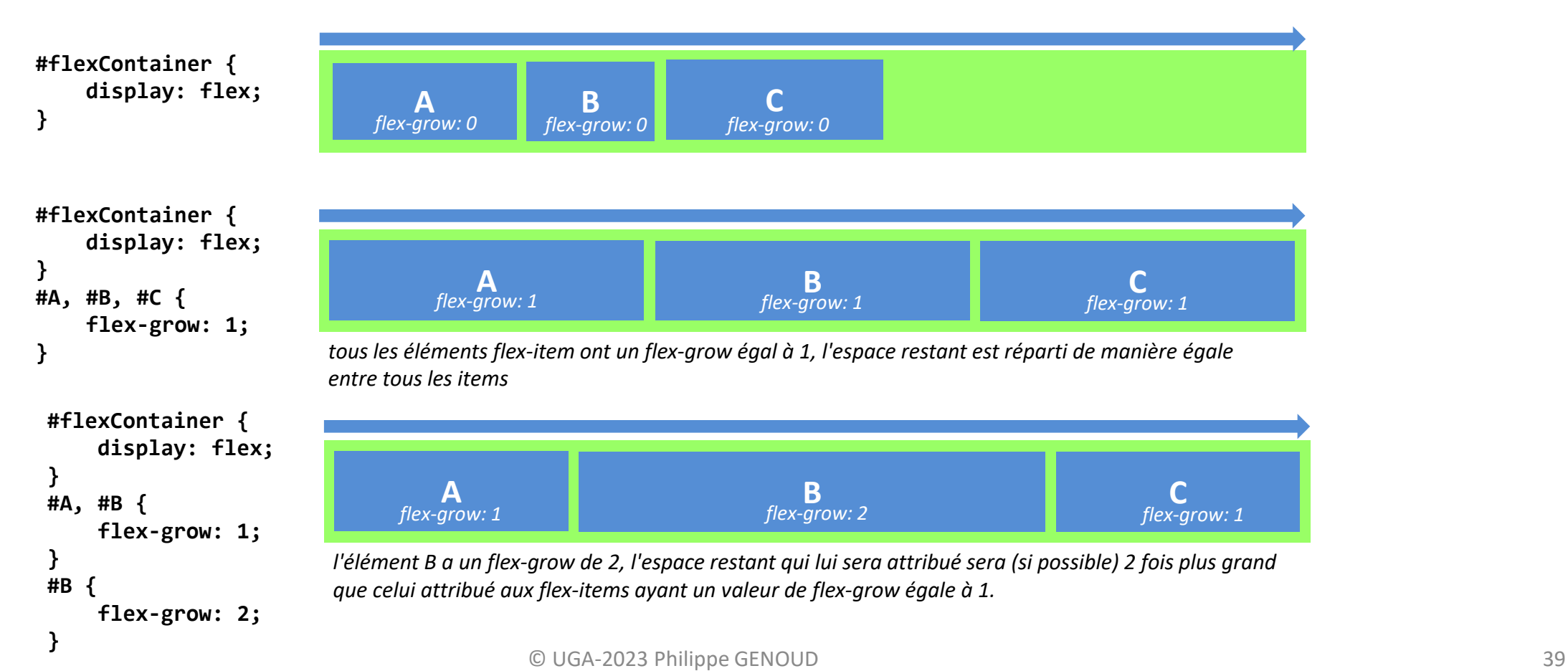

### **flex-shrink:** (propriété d'un flex item)

- définit la possibilité pour un flex-item de se contracter si nécessaire.
- par défaut 1, pas d'étirement

### **flex-shrink:** (propriété d'un flex item)

- définit la possibilité pour un flex-item de se contracter si nécessaire.
- par défaut 1, pas d'étirement

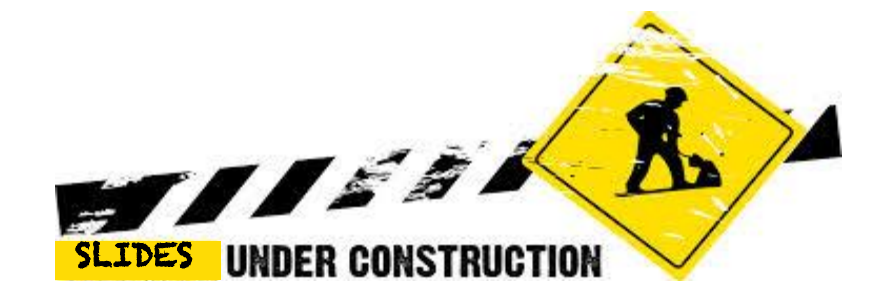

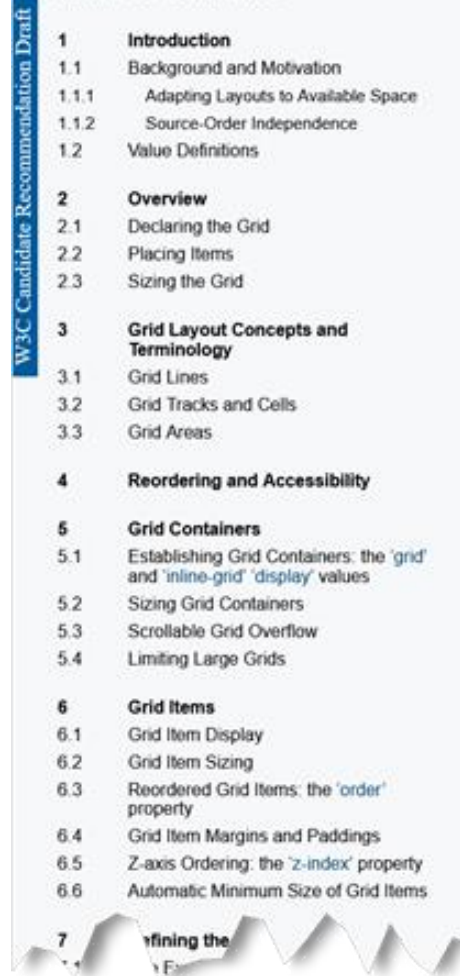

**TABLE OF CONTENTS** 

### **CSS Grid Layout Module Level 1**

W3C Candidate Recommendation Draft, 18 December 2020

#### This version:

https://www.w3.org/TR/2020/CRD-css-grid-1-20201218/

Latest published version:

https://www.w3.org/TR/css-grid-1/

Editor's Draft:

https://drafts.csswg.org/css-grid/

#### **Previous Versions:**

https://www.w3.org/TR/2020/CRD-css-grid-1-20201021/ https://www.w3.org/TR/2020/CR-css-grid-1-20200818/ https://www.w3.org/TR/2017/CR-css-grid-1-20171214/ https://www.w3.org/TR/2017/CR-css-grid-1-20170509/ https://www.w3.org/TR/2017/CR-css-grid-1-20170209/ https://www.w3.org/TR/2016/CR-css-grid-1-20160929/ https://www.w3.org/TR/2016/WD-css-grid-1-20160519/ https://www.w3.org/TR/2015/WD-css-grid-1-20150917/ https://www.w3.org/TR/2015/WD-css-grid-1-20150806/ https://www.w3.org/TR/2015/WD-css-grid-1-20150317/ https://www.w3.org/TR/2014/WD-css-grid-1-20140513/ https://www.w3.org/TR/2014/WD-css-grid-1-20140123/ https://www.w3.org/TR/2013/WD-css3-grid-layout-20130910/ https://www.w3.org/TR/2013/WD-css3-grid-layout-20130402 https://www.w3.org/TR/2012/WD-css3-grid-layout-20121106/ https://www.w3.org/TR/2012/WD-css3-grid-layout-20120322/ https://www.w3.org/TR/2011/WD-css3-grid-layout-20110407/

#### **Implementation Report:**

https://wpt.fy/results/css/css-grid

#### **Test Suite:**

http://test.csswg.org/suites/css-grid-1\_dev/nightly-unstable/

#### **Issue Tracking:**

**CSSWG Issues Repository** Disposition of Comm

<https://www.w3.org/TR/css-grid-1/>

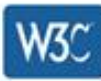

• Terminologie

### Grid container

- o Elément qui accueille la grille
- o Peut être n'importe quel type d'élément :
	- body, div, section, footer, header ….

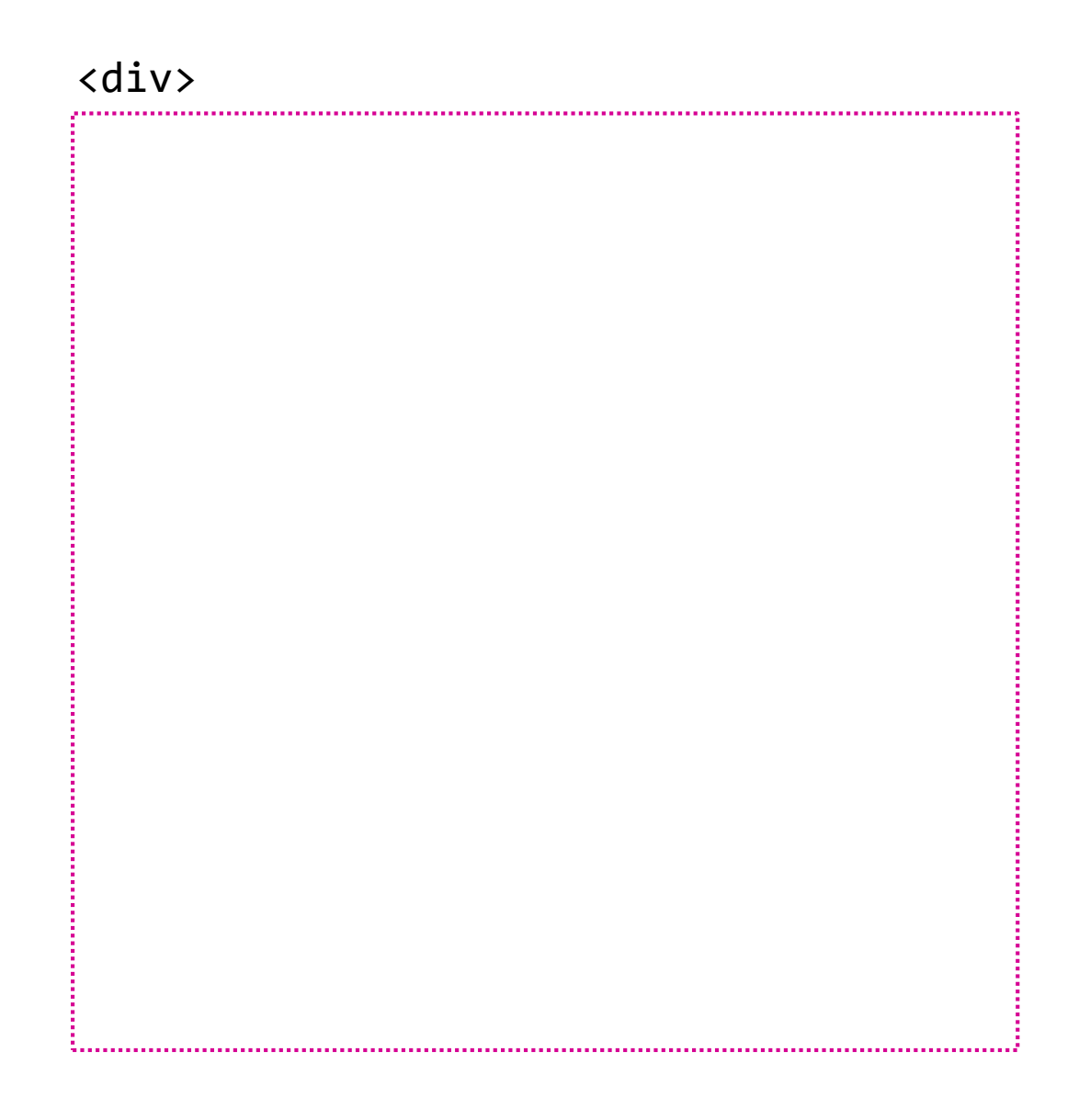

- Terminologie Grid Lines
	- o Divisent le grid container pour créer une structure de grille régulière en lignes et colonnes

### row Lines

- o Lignes horizontales
- o Numérotées de 1 à  $n_h$  en partant du haut vers le bas

### column Lines

- o Lignes verticales
- o Numérotées de 1 à  $n_v$  en partant de la gauche vers la droite

La grille peut être quelconque (carrée ou rectangulaire) :  $n_h$  >= 2 et  $n_v$  >= 2

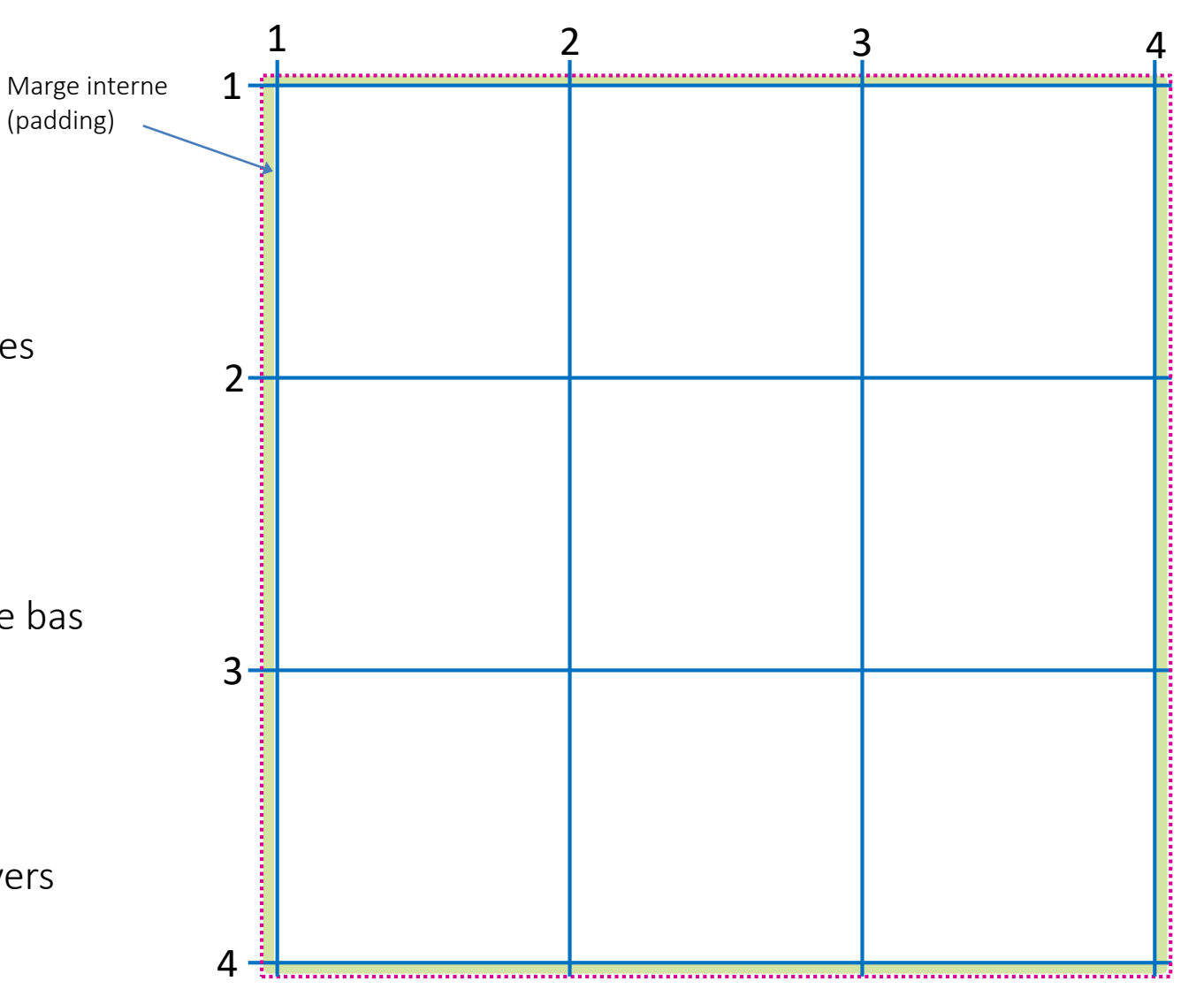

• Terminologie

### Grid Tracks

o Région entre deux lignes adjacentes de la grille

### Rows (lignes)

- o Région entre deux lignes horizontales consécutives
- o Les lignes sont numérotées de 1 à  $n_{h-1}$  en partant du haut

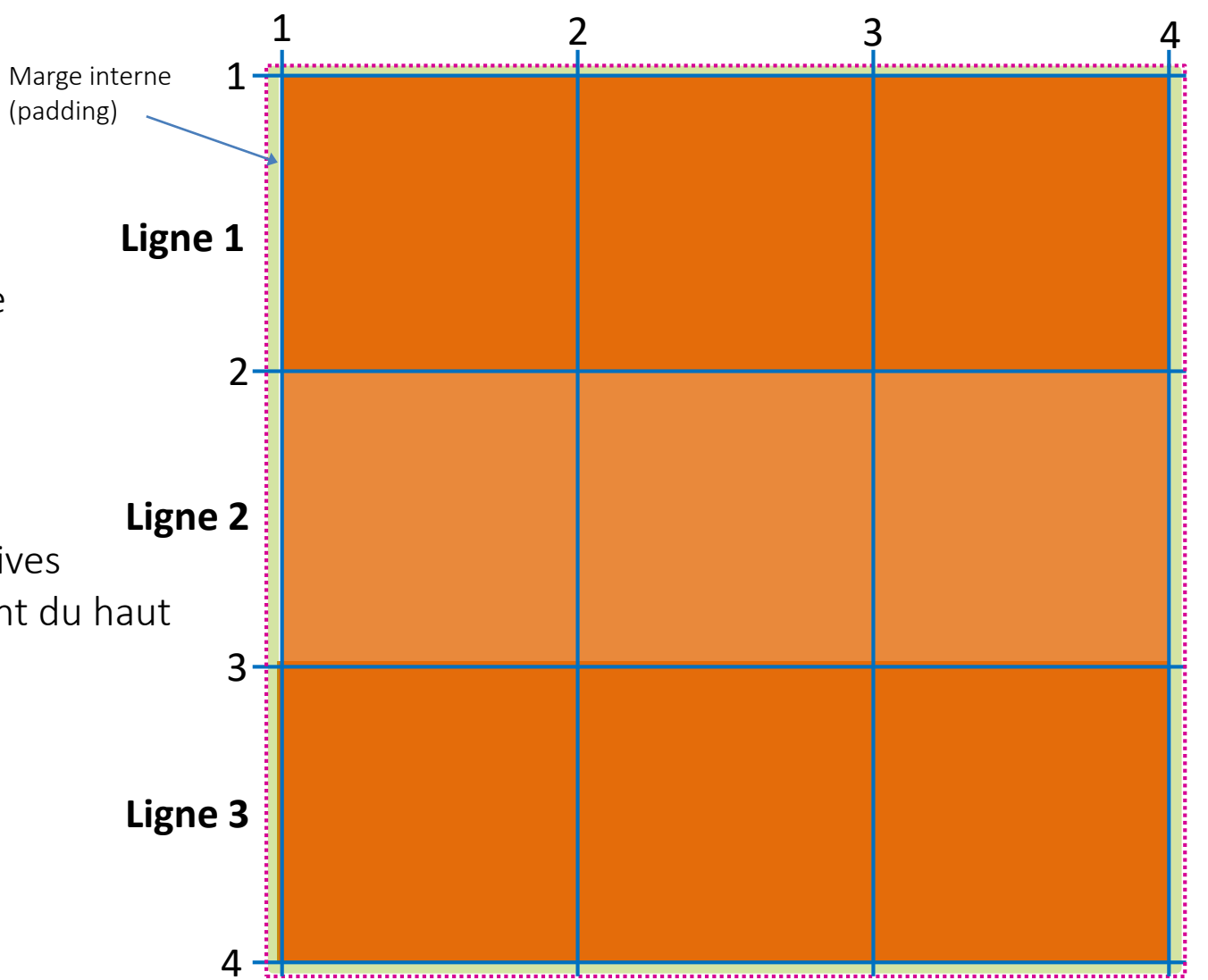

• Terminologie

### Grid Tracks

o Région entre deux lignes adjacentes de la grille

### Rows (lignes)

- o Région entre deux lignes horizontales consécutives
- o Les lignes sont numérotées de 1 à  $n_{h-1}$  en partant du haut

### Columns (colonnes)

- o Région entre deux lignes verticales consécutives
- o Les colonnes sont numérotées de 1 à  $n_{v-1}$  en partant de la gauche

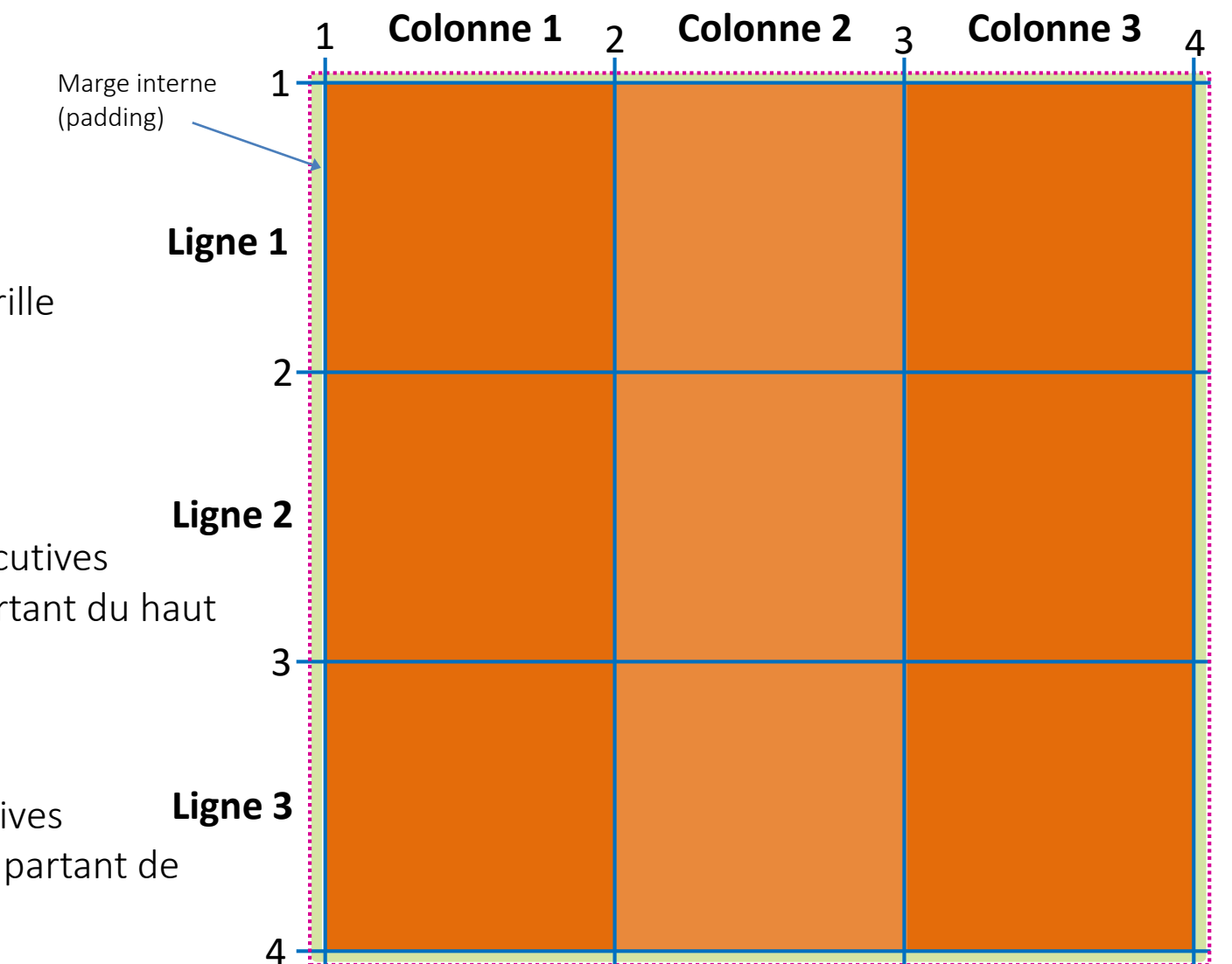

• Terminologie

### Grid Gaps

- o Espace entre les lignes et colonnes adjacentes de la grille
- o column-gap : espace entre deux colonnes (identique pour toutes les colonnes)
- o row-gap : espace entre deux lignes (identique pour toutes les lignes)
- o column-gap et row-gap peuvent avoir des valeurs différentes

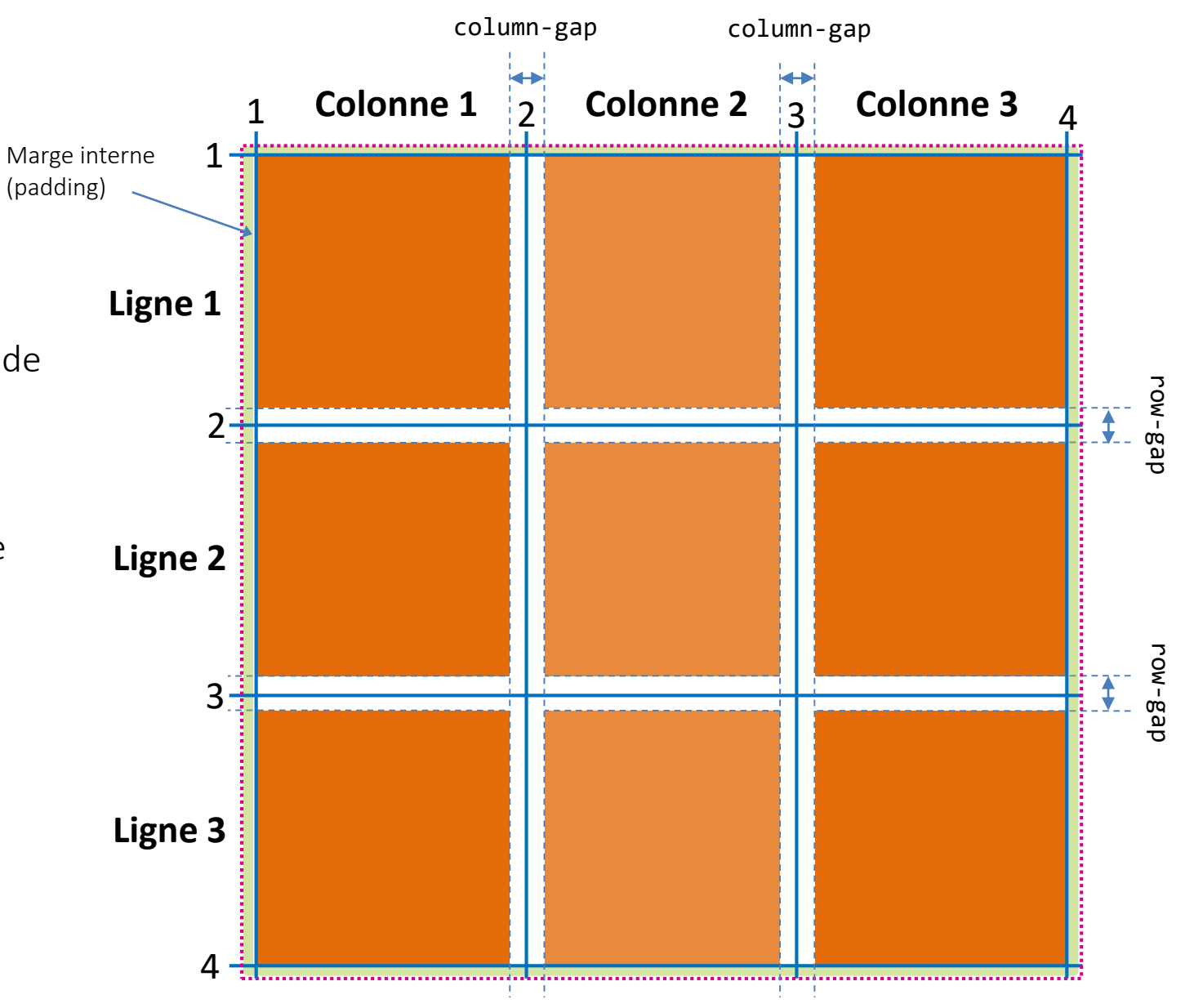

• Terminologie

### Grid Cells

- o Intersection d'un ligne et d'une colonne
- o L'unité de base de la grille
- o Le nombre de cellules est  $n_{h-1} * n_{v-1}$

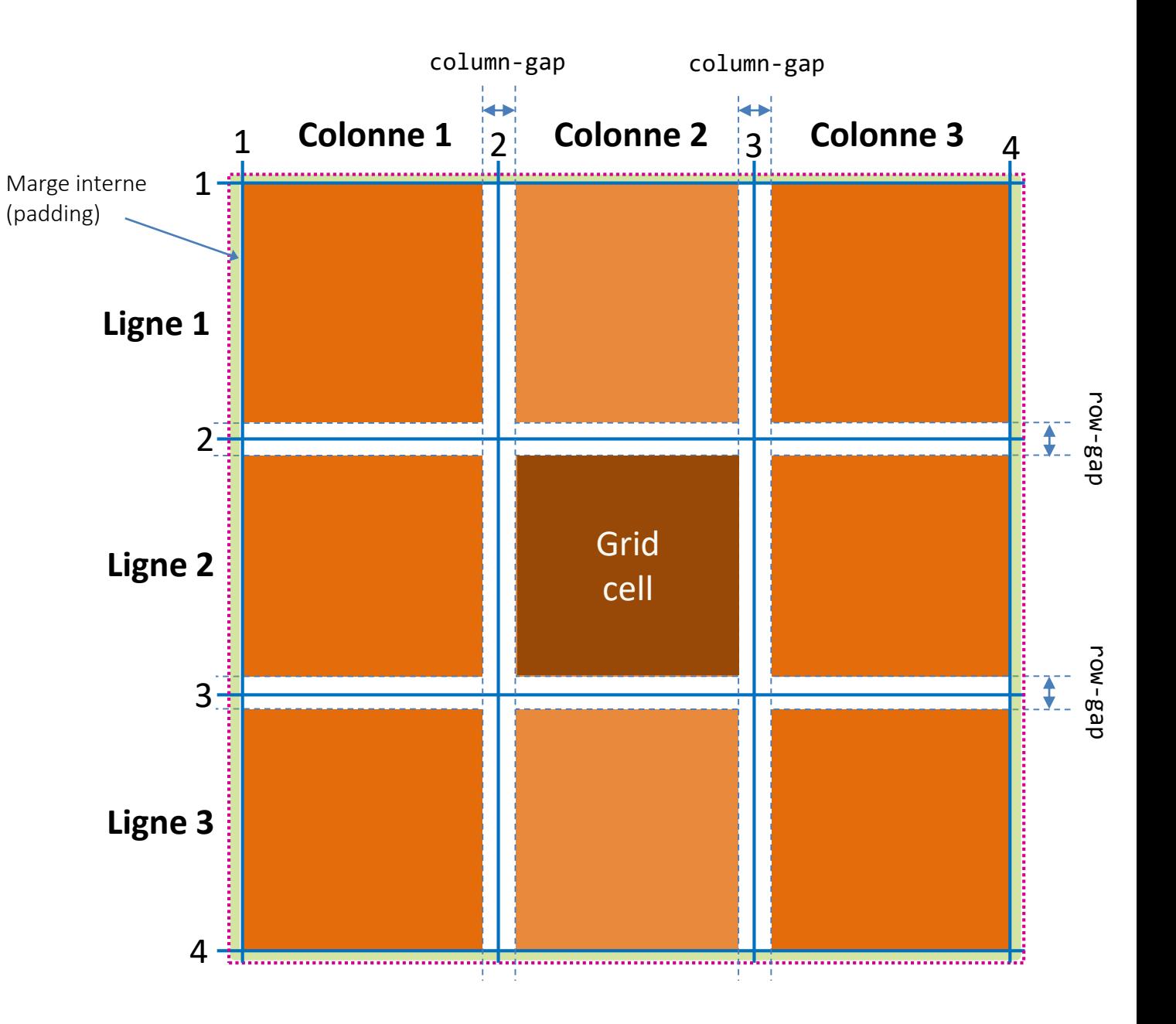

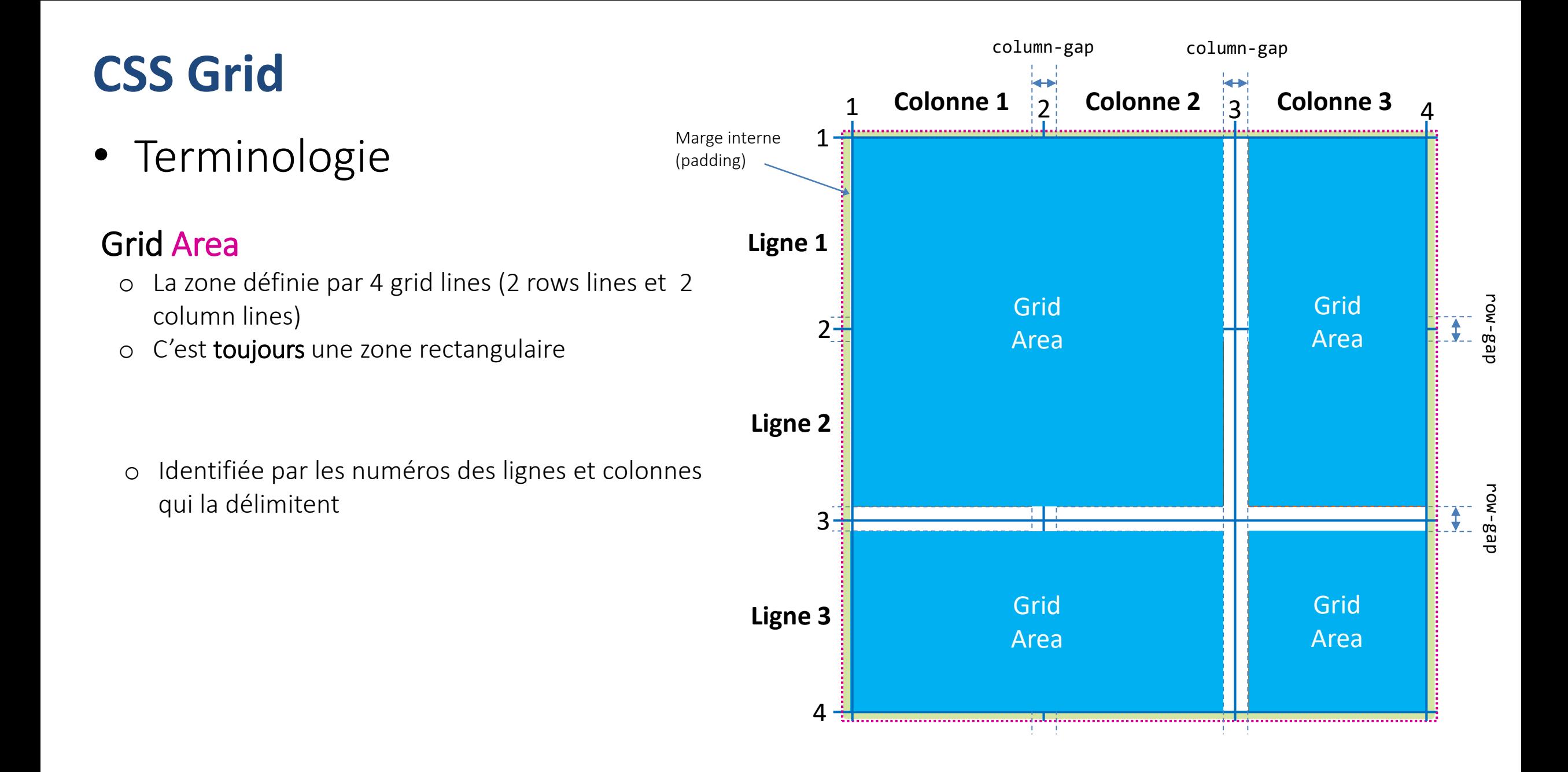

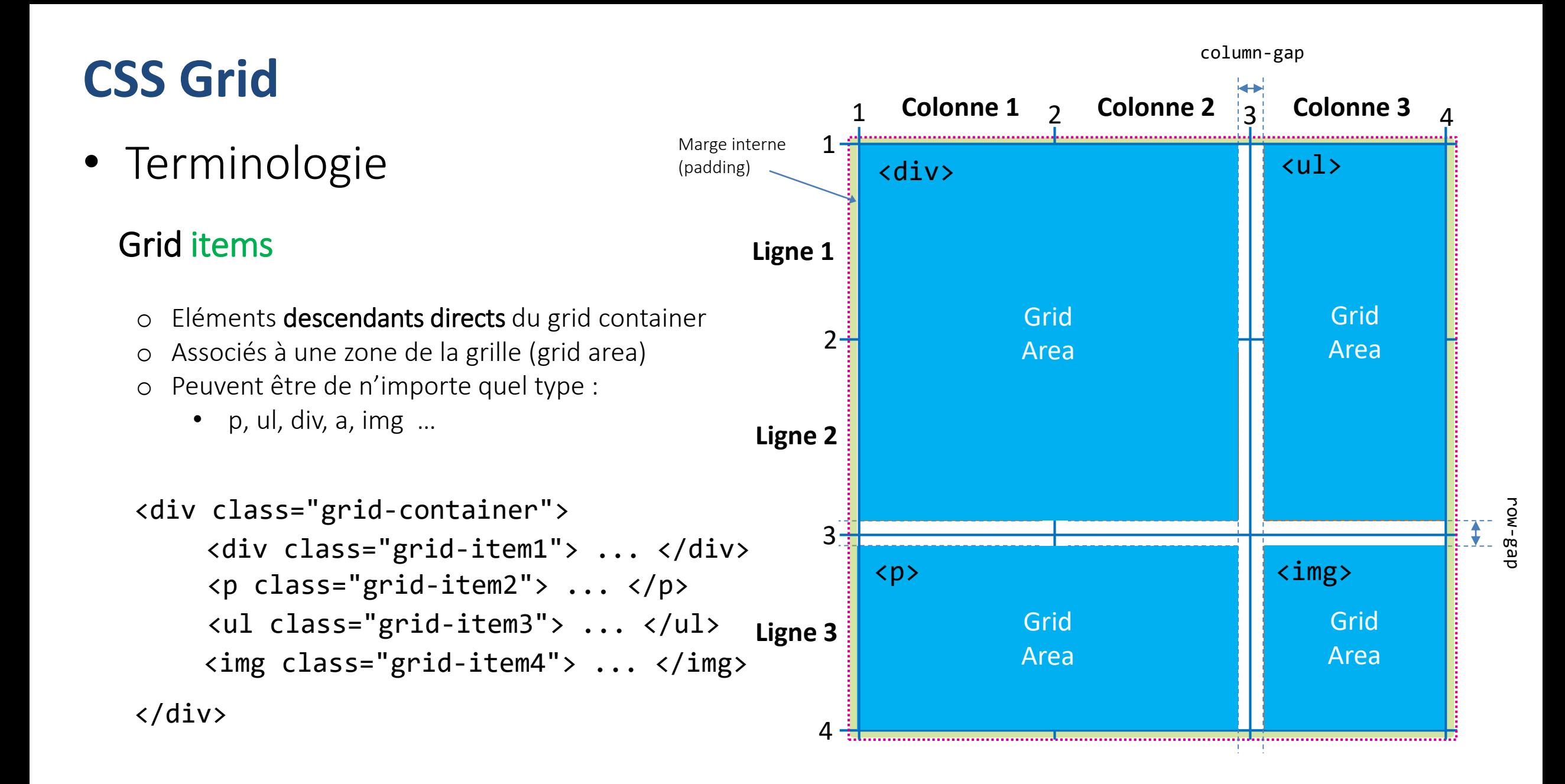

### • Créer un conteneur grid

– Possibilité d'utiliser n'importe quel type d'élément HTML (body, div, p , ul…) en lui associant la propriété display avec l'une des deux valeurs grid ou inline-grid

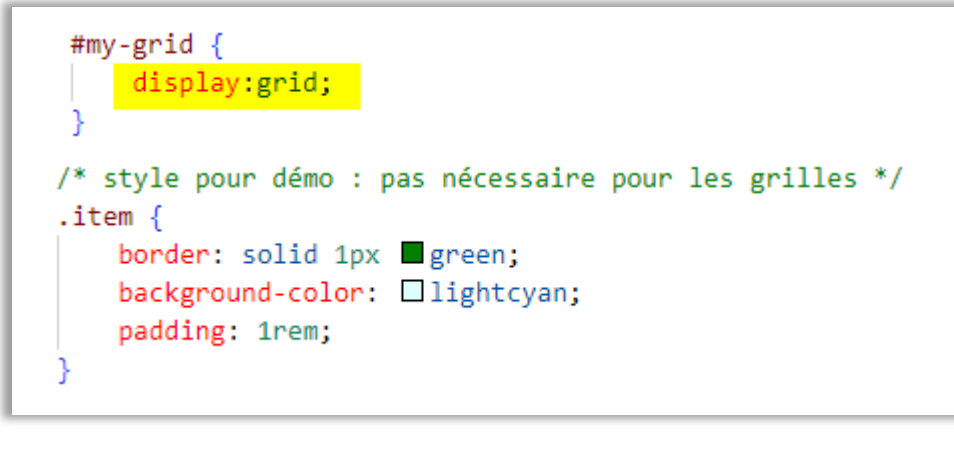

<div id="my-grid"> Tout type d'élément <div class="item">item01</div> ajouté à la grille est <div class="item">item02</div> <div class="item">item03</div> considéré comme un <div class="item">item04</div> *grid item* $\langle$ /div $\rangle$ 

 $\times$ Grid 1 ◯ □ 127.0.0.1:5500/grid1.h ☆ → ≫ C. item01 item02 item03 item04

Par défaut le conteneur grille se comporte comme un flow layout normal (ici div les un en dessous des autres)

Pour les positionner il faut définir les lignes et colonnes de la grille explicitement

Nb: le nom de classe *item est arbitraire (il peut être ce que vous voulez et n'est pas imposé par le layout en grille)* 

- Définir les lignes et les colonnes
	- Effectué à l'aide des propriétés grid-template-rows et grid-template-columns qui permettent de spécifier le nombre de lignes (colonnes) avec éventuellement leur hauteur (largeur)

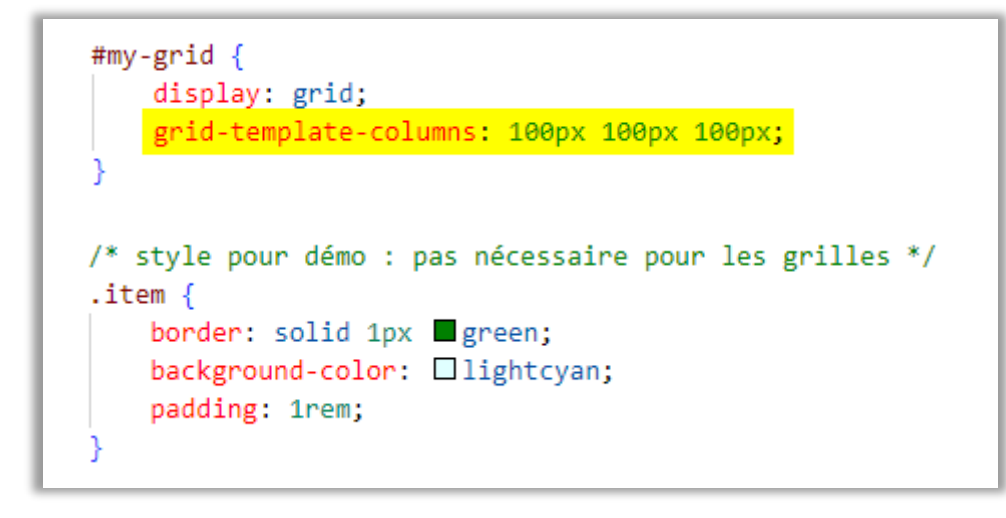

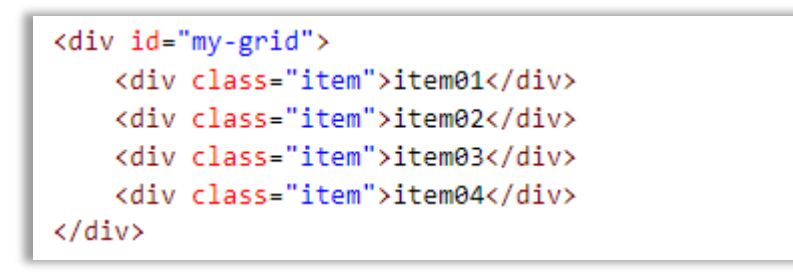

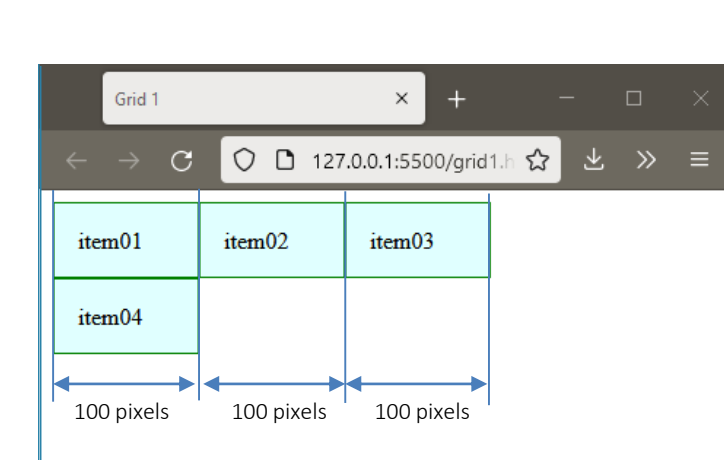

Ici les élément d'une ligne de la grille ont une hauteur calculée automatiquement (qui dépend du contenu)

<div id="my-grid"> <div class="item">item01</div> <div class="item">item02<br>>br> Lorem ipsum, dolor sit amet consectetur adipisicing elit. Cumque, at.</div> <div class="item">item03</div> <div class="item">item04</div>  $\langle$ /div>

Grille avec 3 colonnes d'une largeur de 100 pixels

Les 3 premiers items sont placés successivement dans chacune des colonnes

Pour le 4ème item la grille utilise un algorithme d'auto placement qui le positionne automatiquement dans une nouvelle ligne

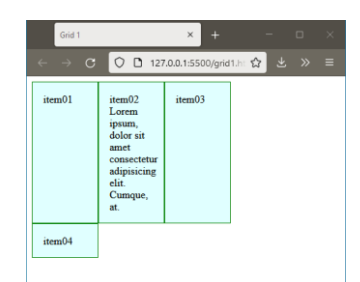

- Définir les lignes et les colonnes
	- Effectué à l'aide des propriétés css grid-template-rows et grid-template-columns qui permettent de spécifier le nombre de lignes (colonnes) avec éventuellement leur hauteur (largeur)

```
#my-grid \{display: grid;
    grid-template-columns: 100px 100px 100px;
   grid-template-rows : 60px 100px
  style pour démo : pas nécessaire pour les grilles */
\text{item } \{border: solid 1px green;
   background-color: □lightcyan;
   padding: 1rem;
```
<div id="my-grid"> <div class="item">item01</div> <div class="item">item02</div> <div class="item">item03</div> <div class="item">item04</div> </div>

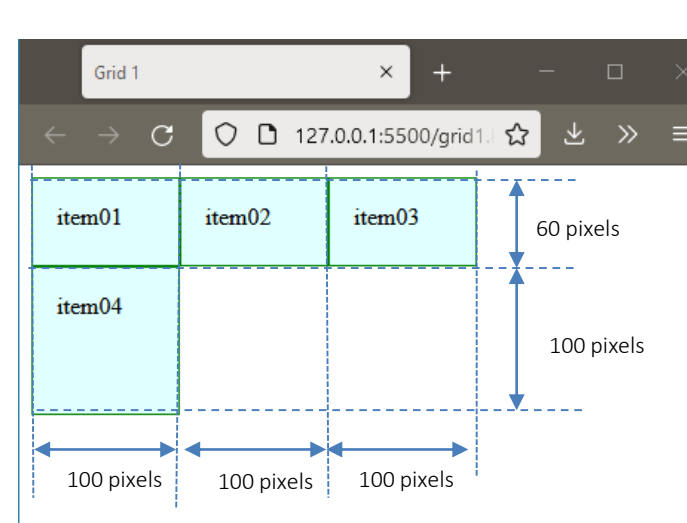

Si le container contient plus d'items que la grille définit de cellules l'algorithme d'auto placement les positionne automatiquement dans de nouvelle ligne dont la hauteur sera calculée automatiquement en fonction du contenu des items qui la constituent

Grille avec 3 colonnes d'une largeur de 100 pixels et deux lignes de hauteur respective 60 et 100 pixels

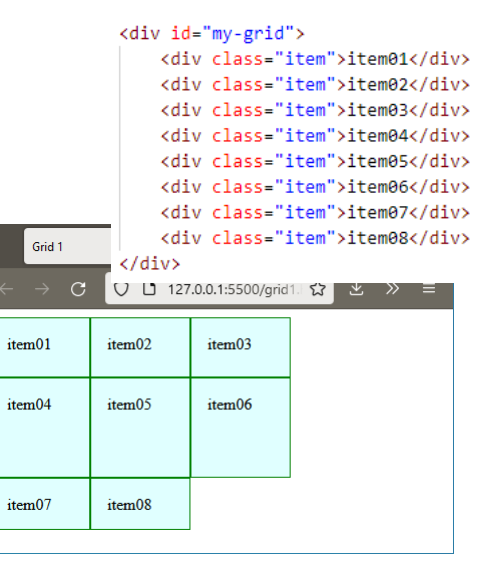

- Définir les lignes et les colonnes
	- grid-template : *rows* / *columns* raccourci des propriétés grid-template-rows et grid-template-columns

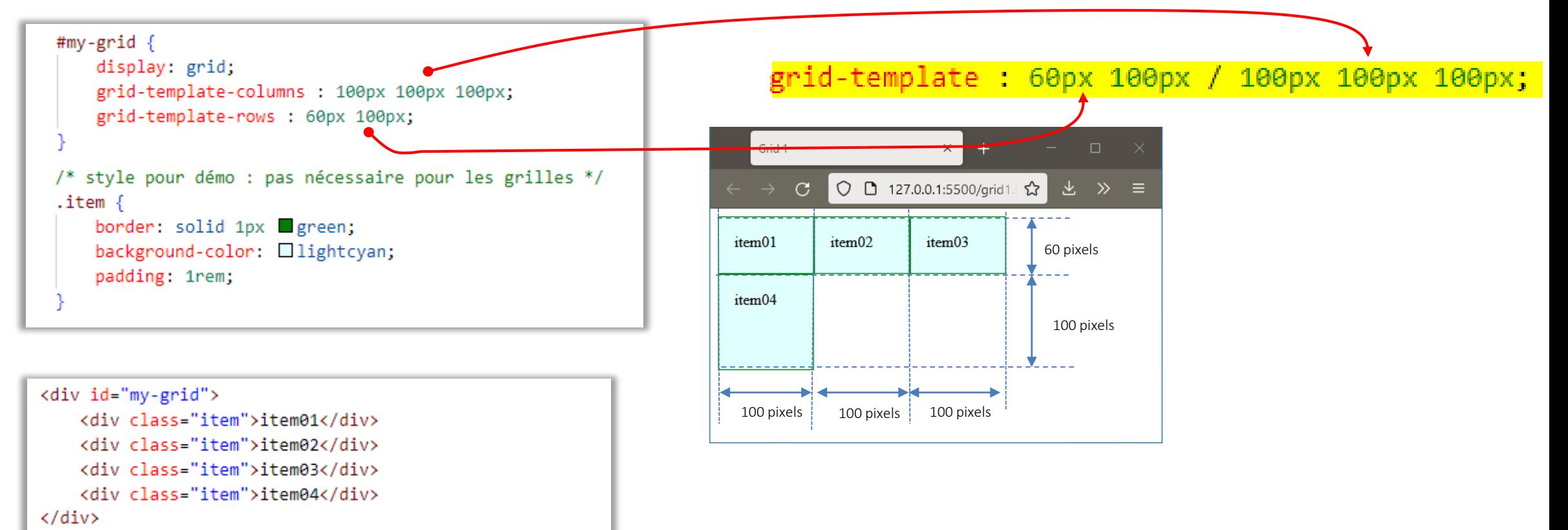

• Unités pour définir les largeurs de colonnes et hauteurs de lignes

### – Colonnes :

- Taille fixe : px
- Taille relative : % pourcentage de la largeur du container
- Fraction : fr fraction de la largeur disponible

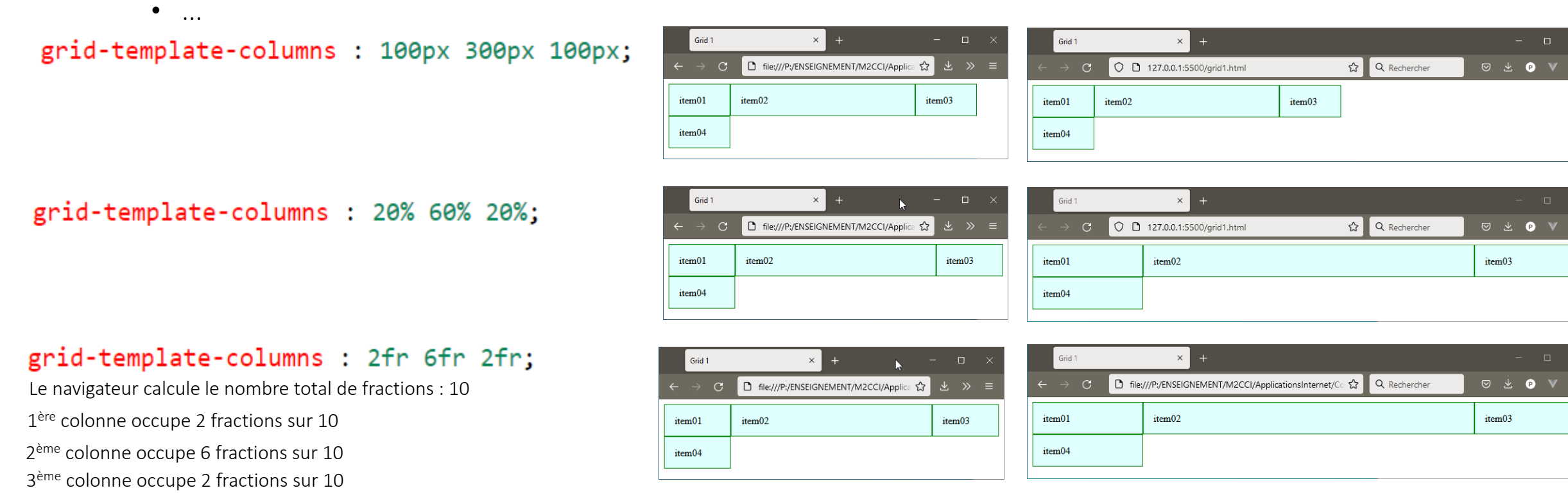

# **Responsive Web Design : Media queries**

• Nécessité d'adapter l'affichage des pages à différents modes de consultation

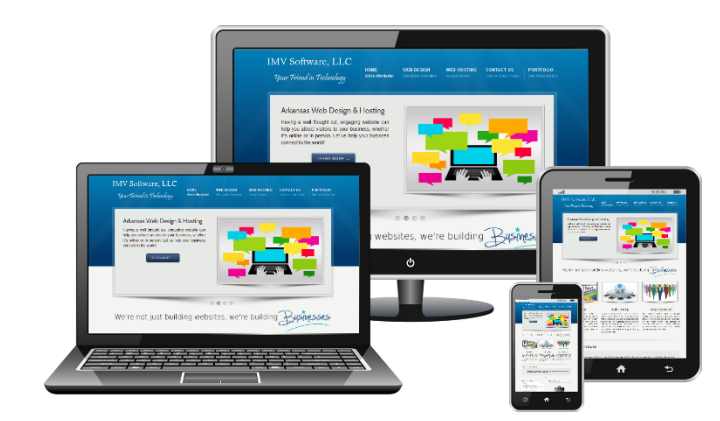

• Avec CSS2 et HTML4 il était déjà possible de spécifier un média de destination pour l'application d'une feuille de style

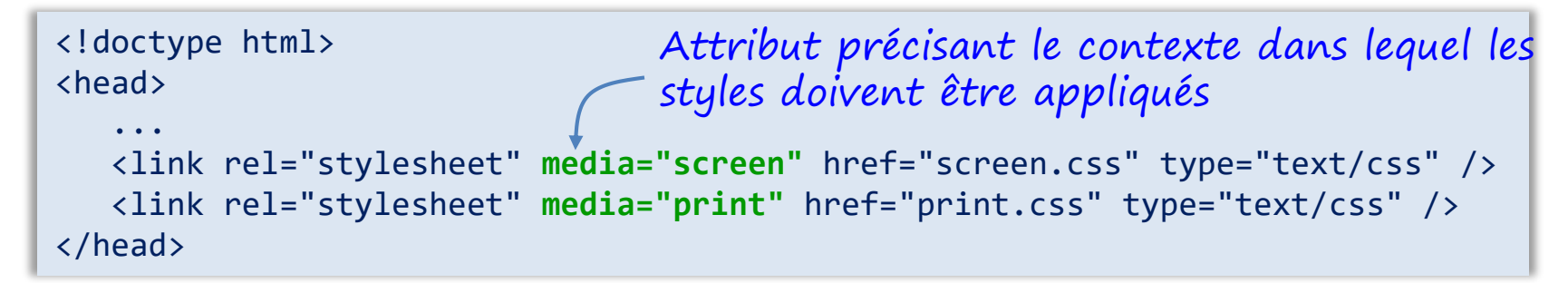

Media queries CSS3 permettent de définir un panel de critères plus précis en fonction de facteurs liés au dispositif d'affichage : Largeur, hauteur, orientation, résolution…

## Responsive Web Design Media

### **CSS**

media query : expression booléenne définissant un ensemble de conditions à réunir pour l'application de styles

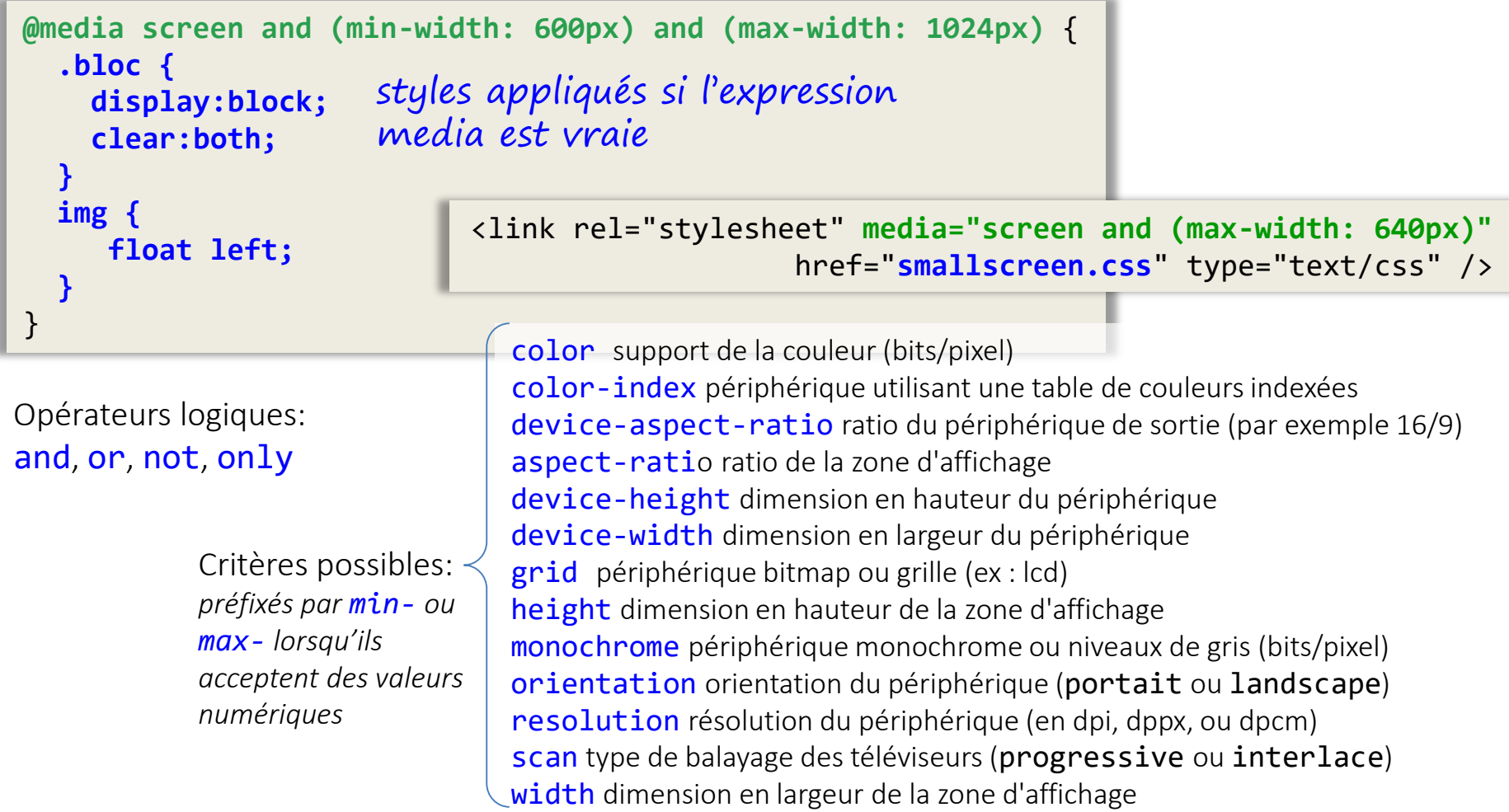

queries